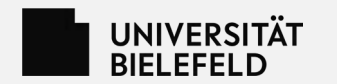

## **eKVV, Prüfungsverwaltung & Co.**

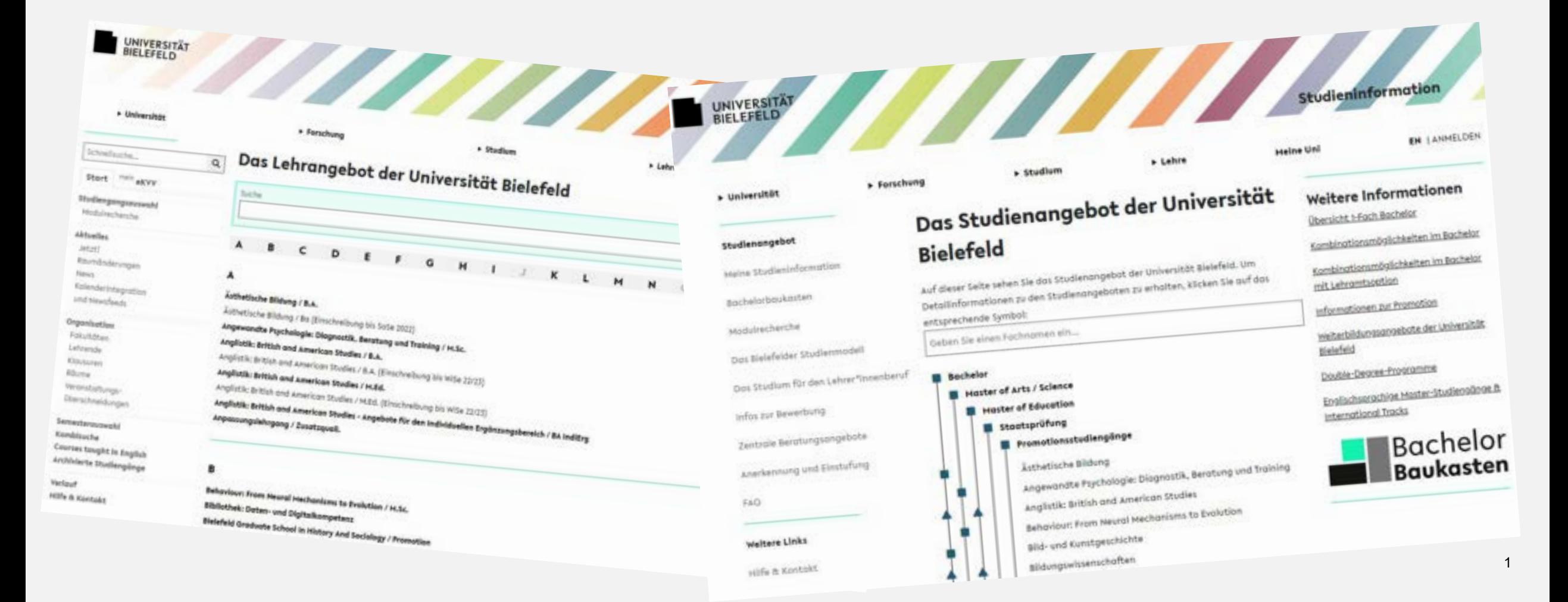

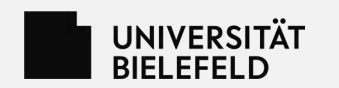

## **Das BIS**

**https://www.uni-bielefeld.de/bis/**

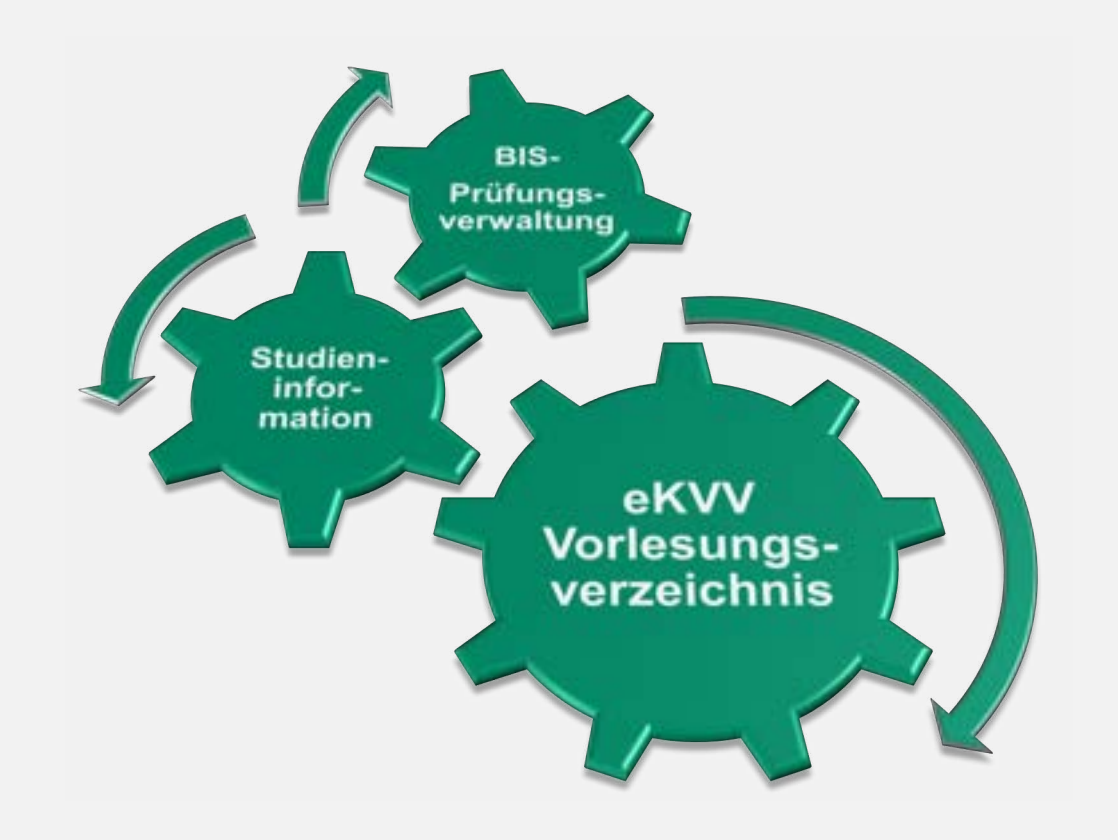

## • **Umfasst mehrere online-Informationsangebote** (eKVV, Prüfungsverwaltung, Studieninformation, Personen- und Einrichtungsverzeichnis, E-Mailverteiler)

• **Prinzip: "Wir haben alle Informationen rund um die Organisation des Studiums"**

Alle Studiengänge, alle Lehrveranstaltungen, alle Personen, alle Leistungen

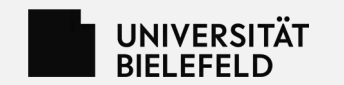

## **Das Meine Uni Portal**

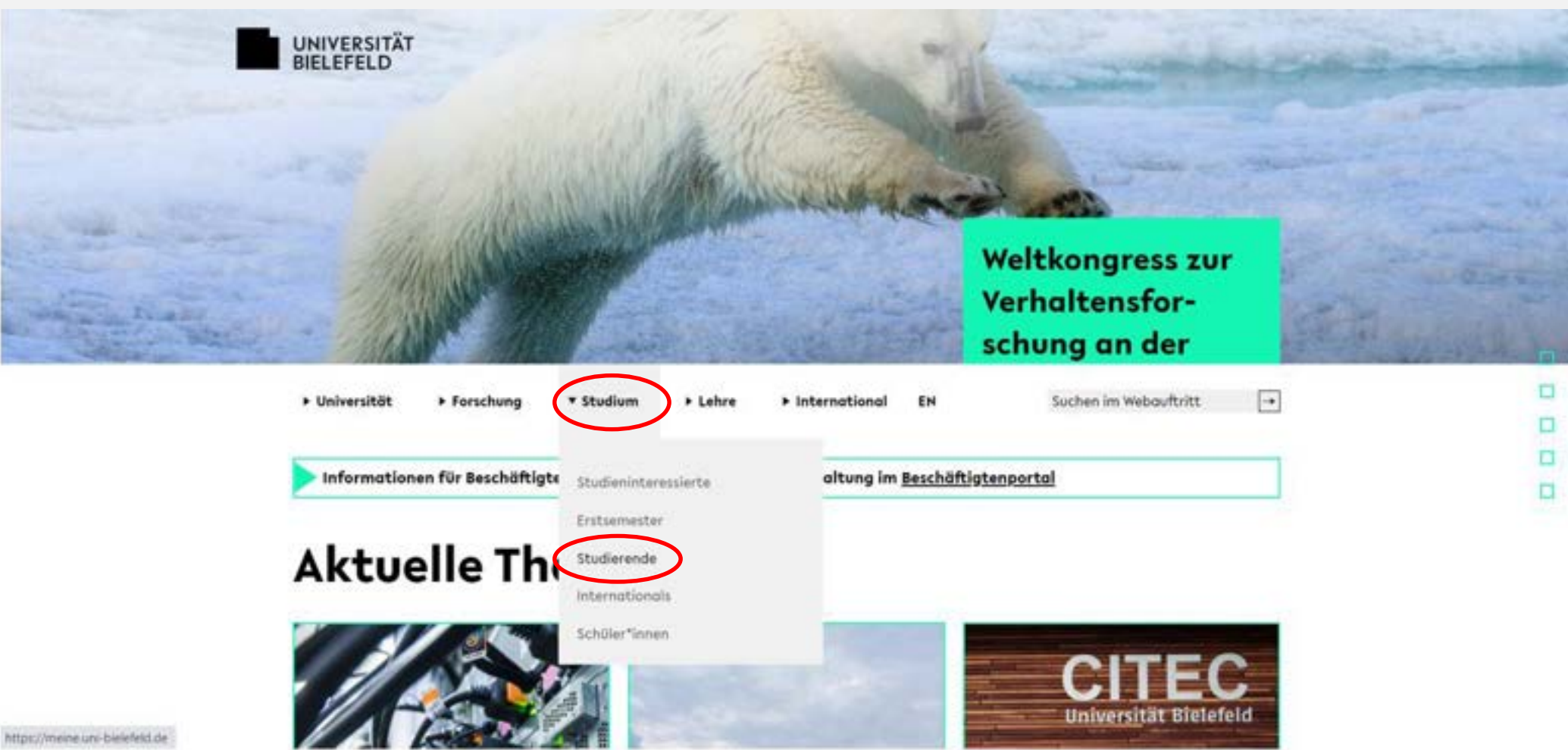

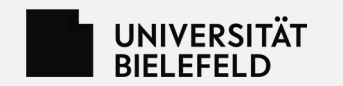

Meine Uni Portal,

zuzugreifen.

Prüfungsverwaltung

### BIS – Bielefelder Informationssystem

## **Das Meine Uni Portal**

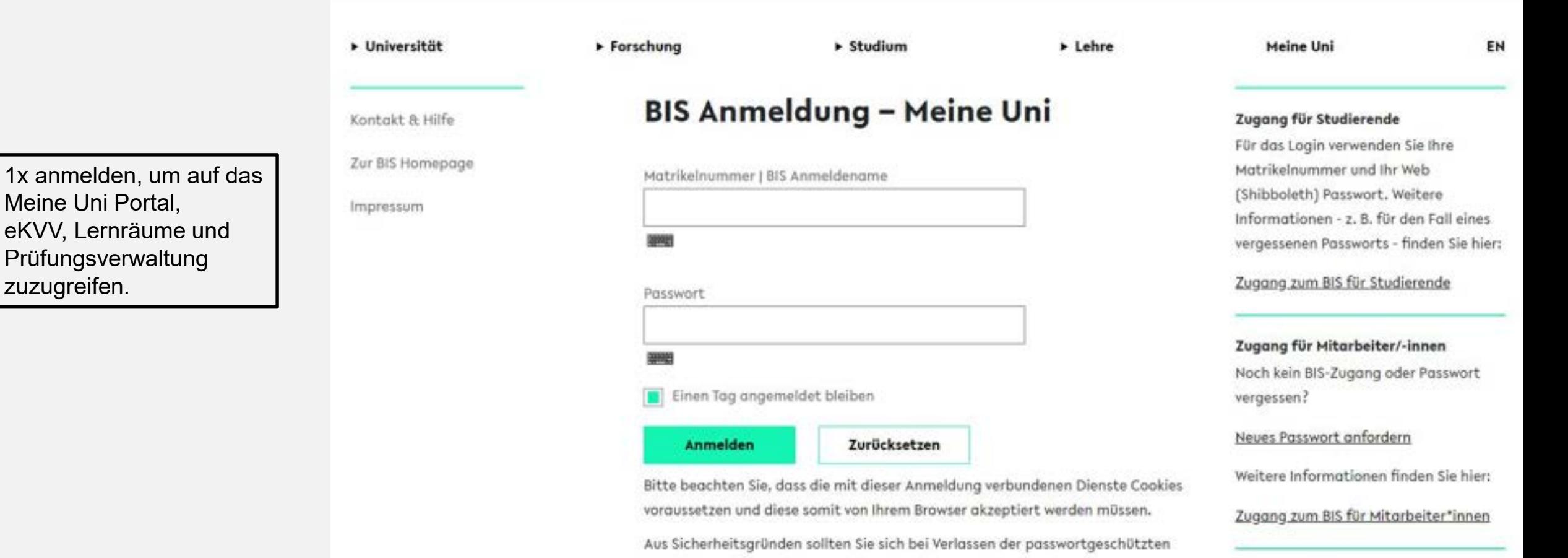

Bereiche explizit ausloggen und Ihren Webbrowser schließen!

#### Zugang für Externe

Für das Login verwenden Sie Ihre Uni-ID

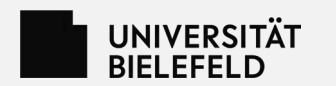

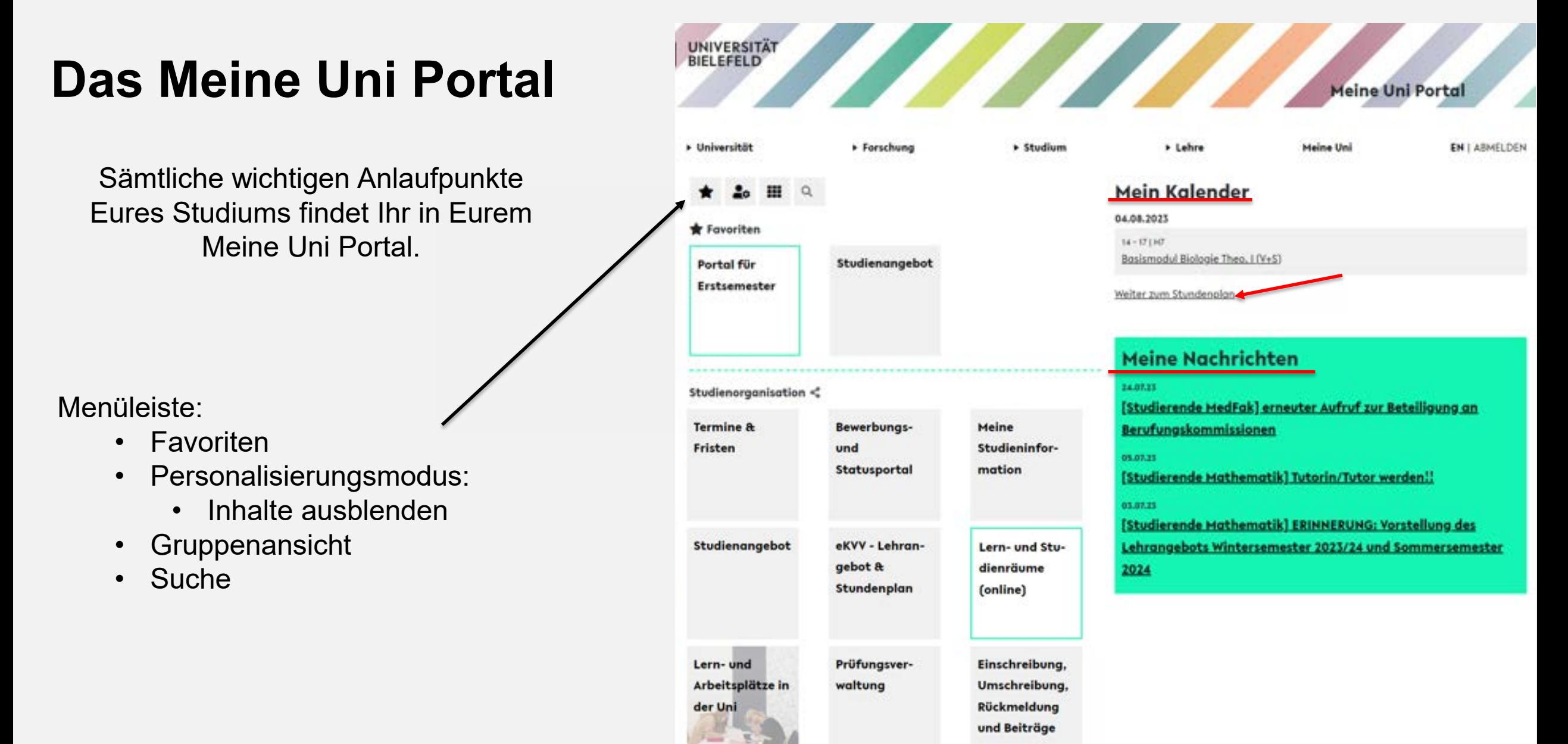

## UNIVERSITÄT<br>BIELEFELD

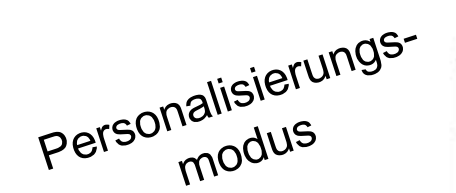

Wenn Ihr Kacheln als Favoriten markiert habt, könnt Ihr sie nicht abwählen.

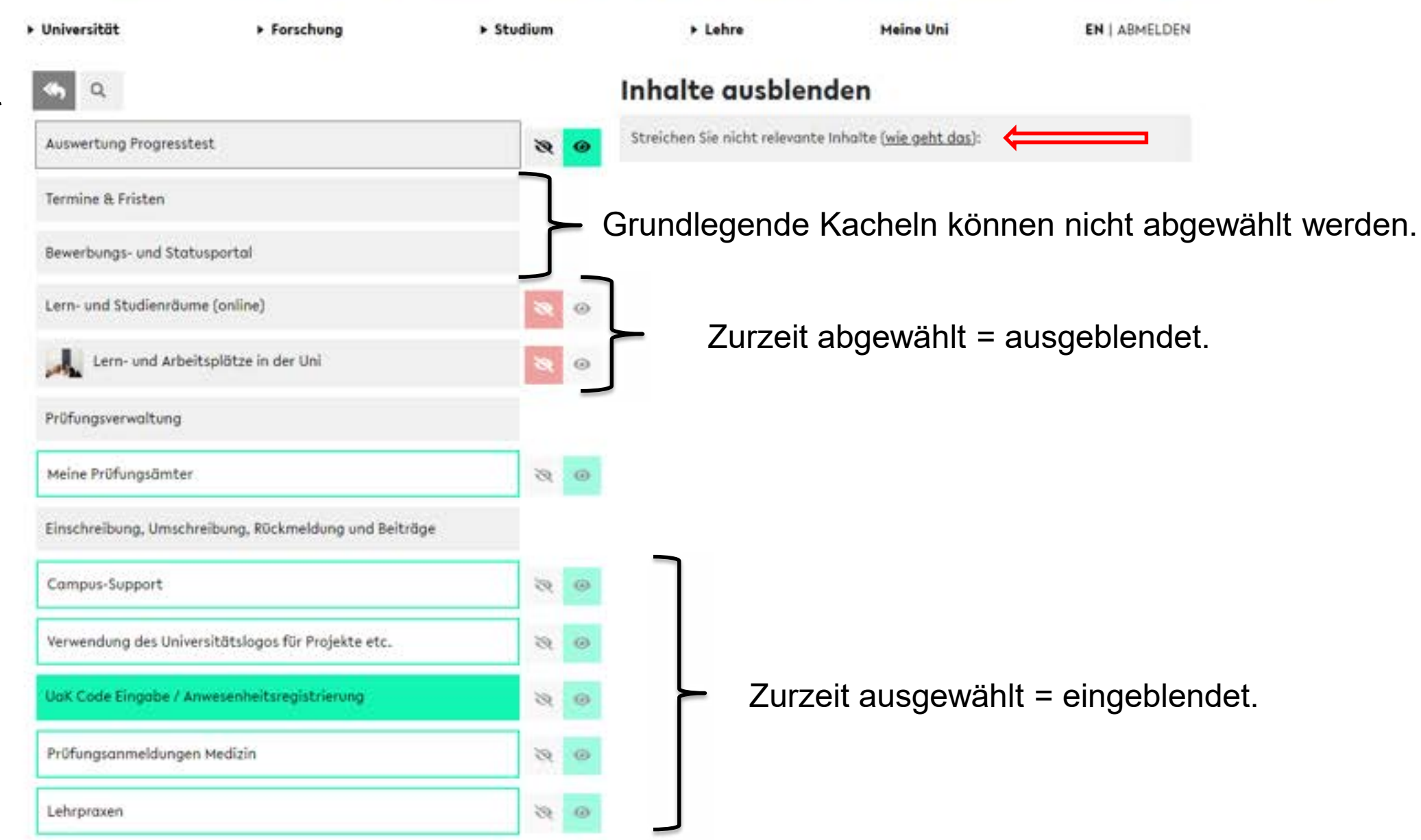

**Meine Uni Portal** 

BIS – Bielefelder Informationssystem

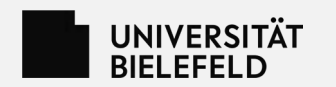

## **Studieninformation**

**https://ekvv.uni-bielefeld.de/sinfo/**

### **Hier findet Ihr alle Informationen zu Eurem Studium:**

Kombinationsmöglichkeiten, Fächerspezifische Bestimmungen (FsB), Modullisten und Modulbeschreibungen, Prüfungsordnungen.

Die Fächerspezifischen Bestimmungen (FsB) und die Modulbeschreibungen sind die Regeln, nach denen Ihr studieren müsst.

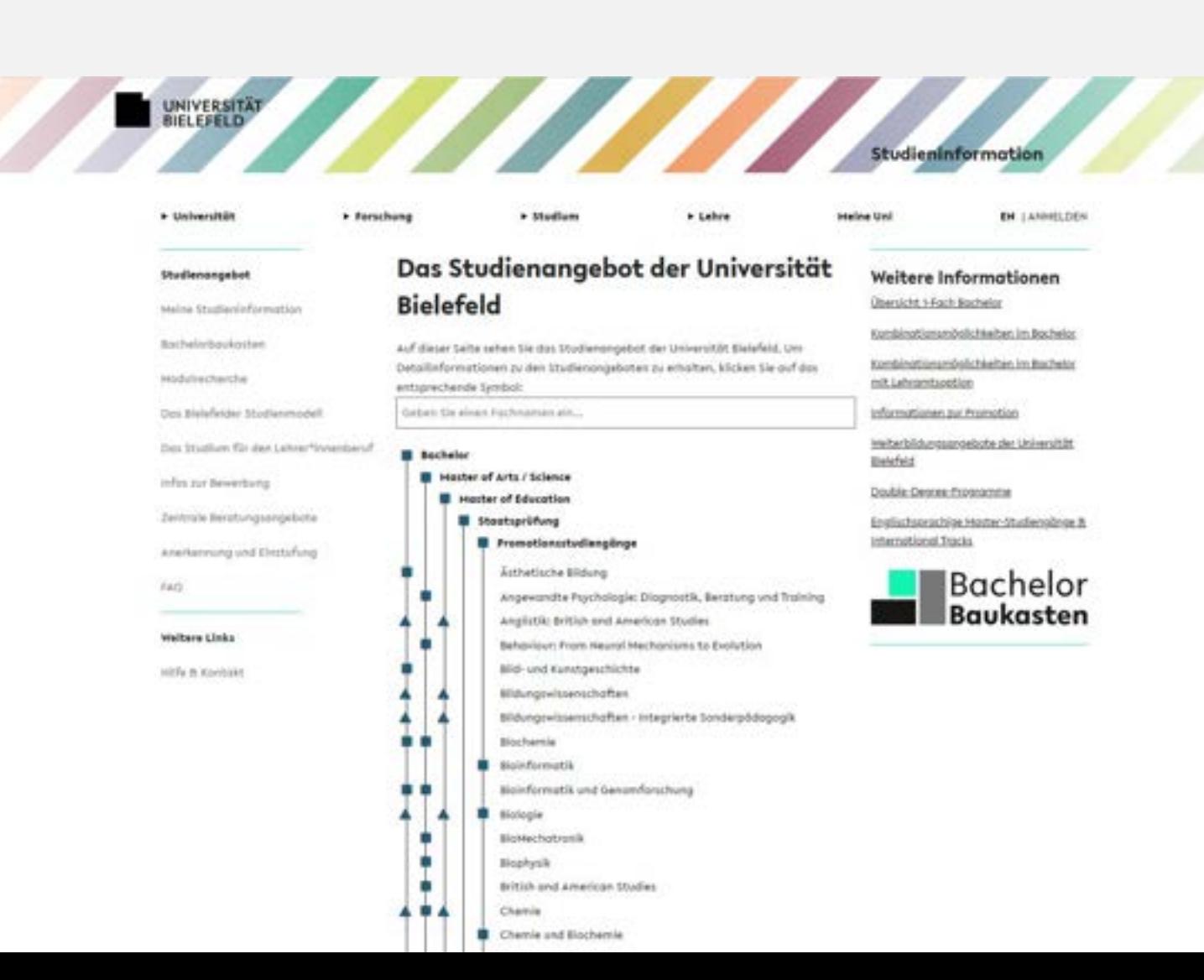

**EN LABHELDEN** 

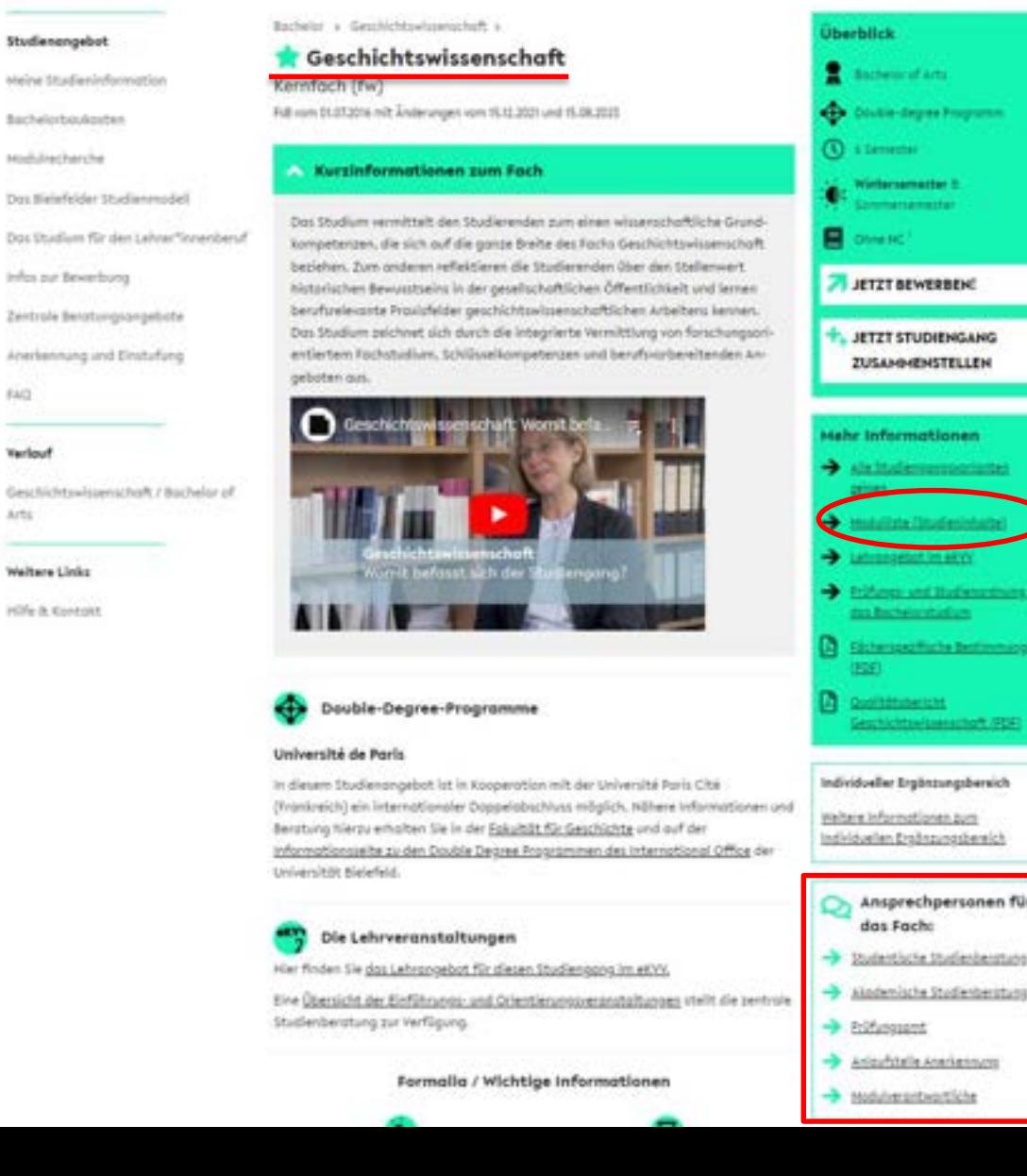

UNIVERSITÄT<br>BIELEFELD

\* Forschung

+ Studium

> Lehre

+ international

Heine Uni

\* Universität

Studienengeb

Heine Studien

Modulrecherch Dos Bielefelde

Dos Studium f infes no bost Zentrole Benzt Anerkennung EACH.

Verlouf Geschichtswis Arts:

Welters Links Hilfe & Kontok

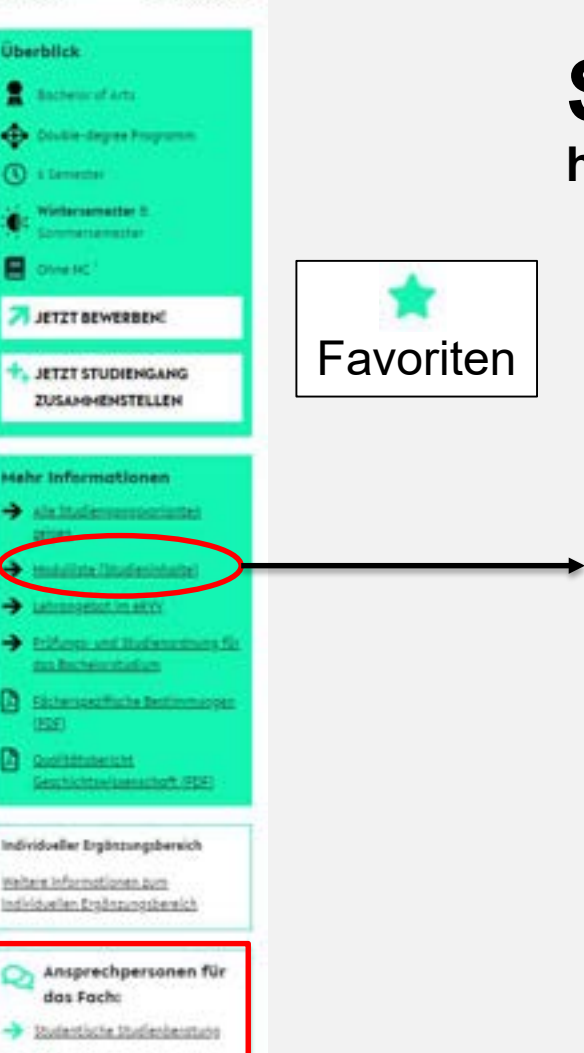

# **Studieninformation**

https://ekvv.uni-bielefeld.de/sinfo/

#### Module

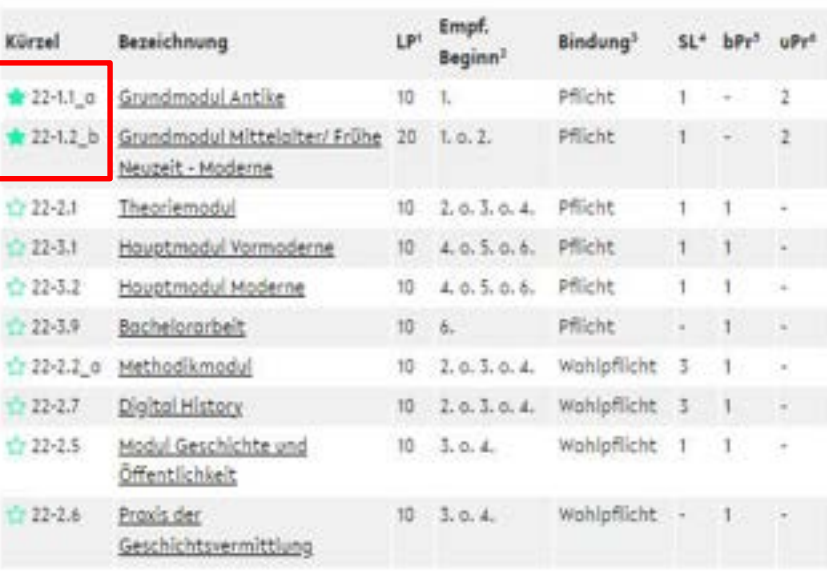

#### **Auslaufende Hodule**

۲Ď

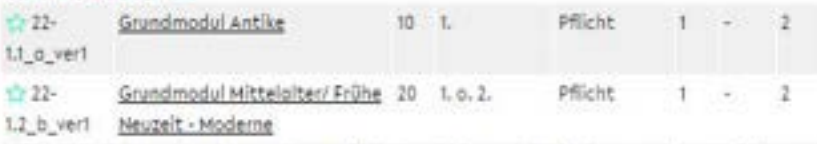

Zusötzlich sind 30 LP im Rohmen des Individuellen Ergänzungsbereichs zu studieren. Mindestens 20 LP müssen in Form von Modulen oder sonstigen Programmen und 10 LP können durch einzelne Veranstaltungen eingebrocht werden (§ 13 8PO). Die Föcherspezifischen Bestimmungen (siehe Navigation) können abweichende Regelungen enthalten, insbesondere Bindungen in Form einer "Strukturierten Ergänzung".

#### **UNIVERSITÄT BIELEFELD**

> Universität

Forschung

> Studium

> Lehre

• International

o

Θ

o

**EN | ABMELDEN** 

Studieninformation

**Meine Uni** 

 $\bullet$ 

 $\bullet$ 

#### Studienangebot

Meine Studieninformation

Bachelorbaukasten

Modulrecherche

Das Bielefelder Studienmodell

Das Studium für den Lehrer\*innenberuf

Infos zur Bewerbung

Zentrale Beratungsangebote

Anerkennung und Einstufung

FAQ

#### Verlauf

Geschichtswissenschaft / Bachelor of Arts

#### Weltere Links

Hilfe & Kontakt

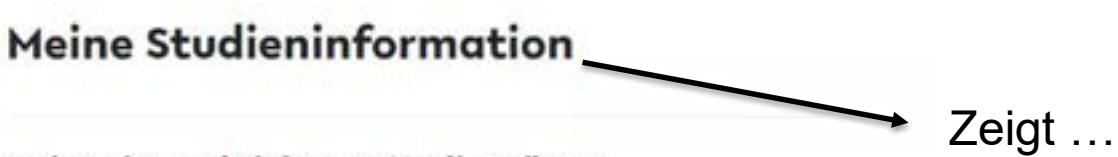

#### Meine eingeschriebenen Studiengänge

In diesen Studiengängen sind Sie aktuell eingeschrieben:

- . Physik / Bachelor of Science: 1-Fach (fw) FsB vom 01,08,2022
	- ▼ Ansprechpersonen für das Fach
	- $\rightarrow$  Studentische Studienberatung
	- > Akademische Studienberatung
- $\rightarrow$  Prüfungsamt
- Anlaufstelle Anerkennung

#### Meine gemerkten Studiengänge

· Geschichtswissenschaft / Bachelor of Arts: Kernfach (fw) FsB vom 01.07.2016 mit Änderungen vom 15.12.2021 und 15.08.2023 Ansprechpersonen für das Fach

#### Meine gemerkten Module

- · 22-1,2 b Grundmodul Mittelalter/ Frühe Neuzeit Moderne eKVV
- · 22-1.1 a Grundmodul Antike\_eKVV

### **Mein Zeugnisantrag**

· Zeugnisantrog erstellen

- ... die eingeschriebenen und gemerkten Studiengänge
- ... die wichtigsten Ansprechpersonen für Beratung zum Studium
- $\ldots$  die gemerkten Module =  $\bullet$ Modulfavoriten
- ... den Zeugnisantrag  $\bullet$
- https://ekvv.uni-bielefeld.de/sinfo/publ/MyHome.jsp

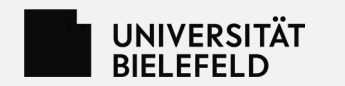

## **Das eKVV**

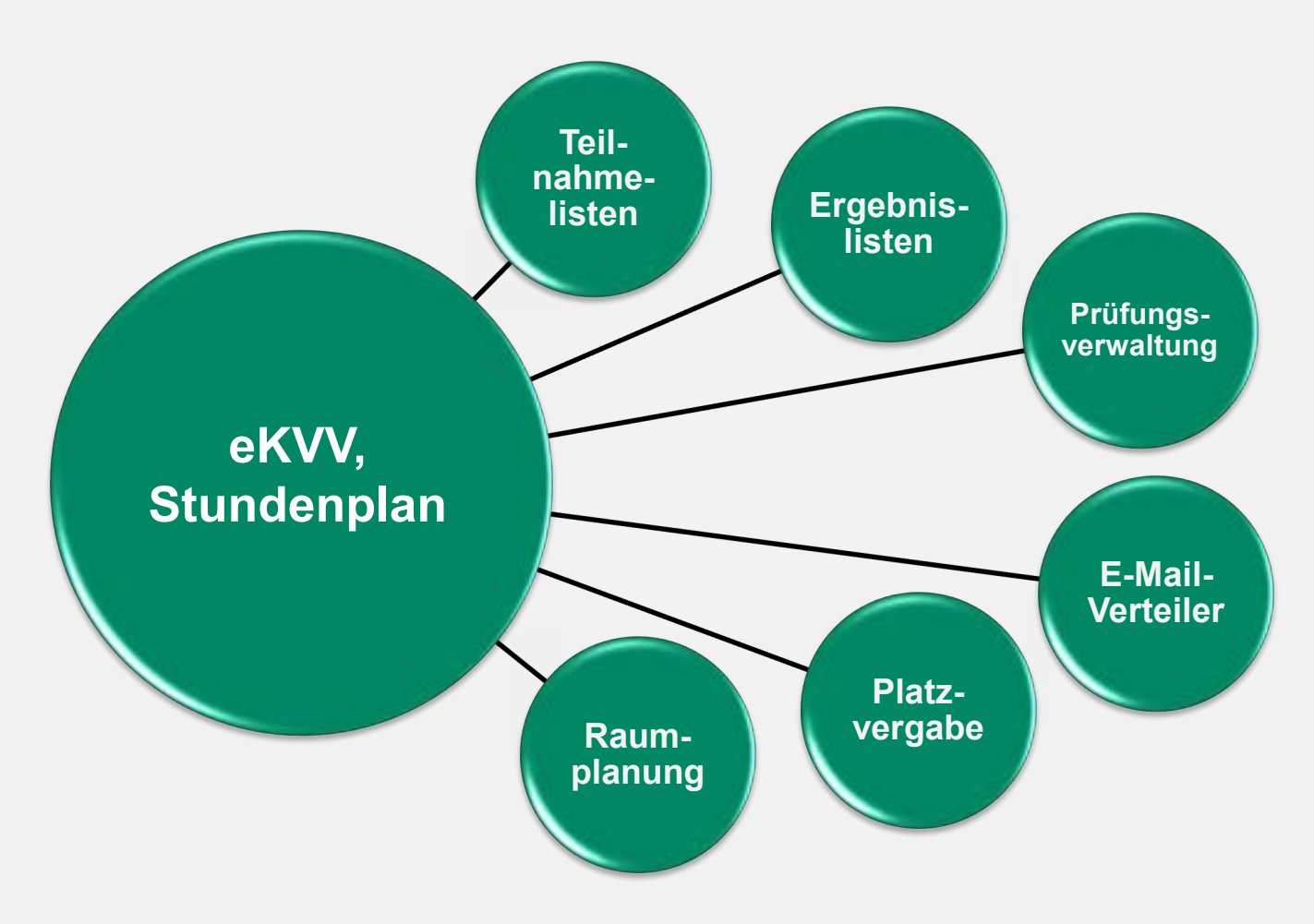

#### UNIVERSITÄT **BIELEFELD**

Campus-Support

Komblsuche

Verlauf

Hilfe & Kontakt

Courses taught in English

Archivierte Studiengönge

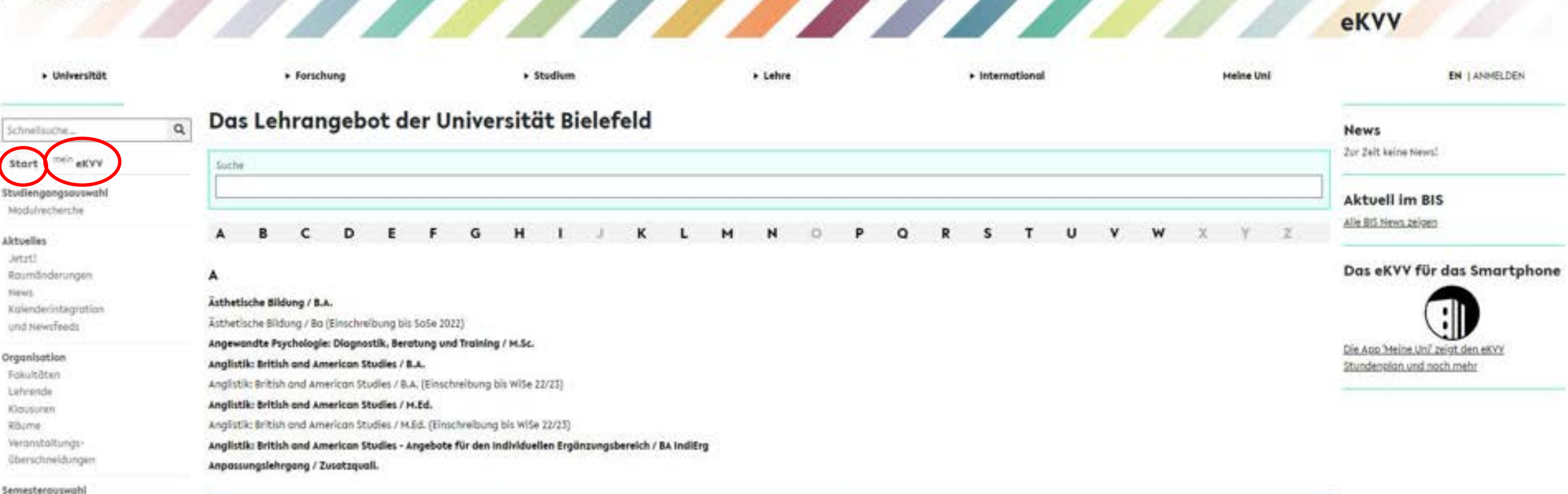

#### B

Behaviour: From Neural Mechanisms to Evolution / M.Sc. **Bibliothek: Daten- und Digitalkompetenz** Bielefeld Graduate School in History And Sociology / Promotion Bielefeld Graduate School in Theoretical Sciences / Promation Bild- und Kunstgeschichte / B.A. Bildungswissenschaften / Ba Sildungswissenschaften / M.Ed. Bildungswissenschaften - Integrierte Sonderpädagogik / B.A. Bildungswissenschaften - Integrierte Sonderpädagogik / M.Ed. Blochemie / B.Sc. Biochemie / M.Sc. Bioinformatik / Promotion Bloinformatik und Genomforschung / Ba

Im linken Seitenmenü erreicht Ihr über "Hilfe & Kontakt" den Campus-Support. Dort findet Ihr nützliche Informationen für Studierende, gerade auch zum Studienstart. Dort findet Ihr auch die Präsentation und ein Erklärvideo (über "Campus-Support öffnen").

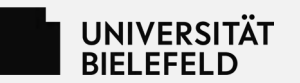

I

k

s.

A

Verlouf Hilfe & Kontakt

## BIS – Bielefelder Informationssystem

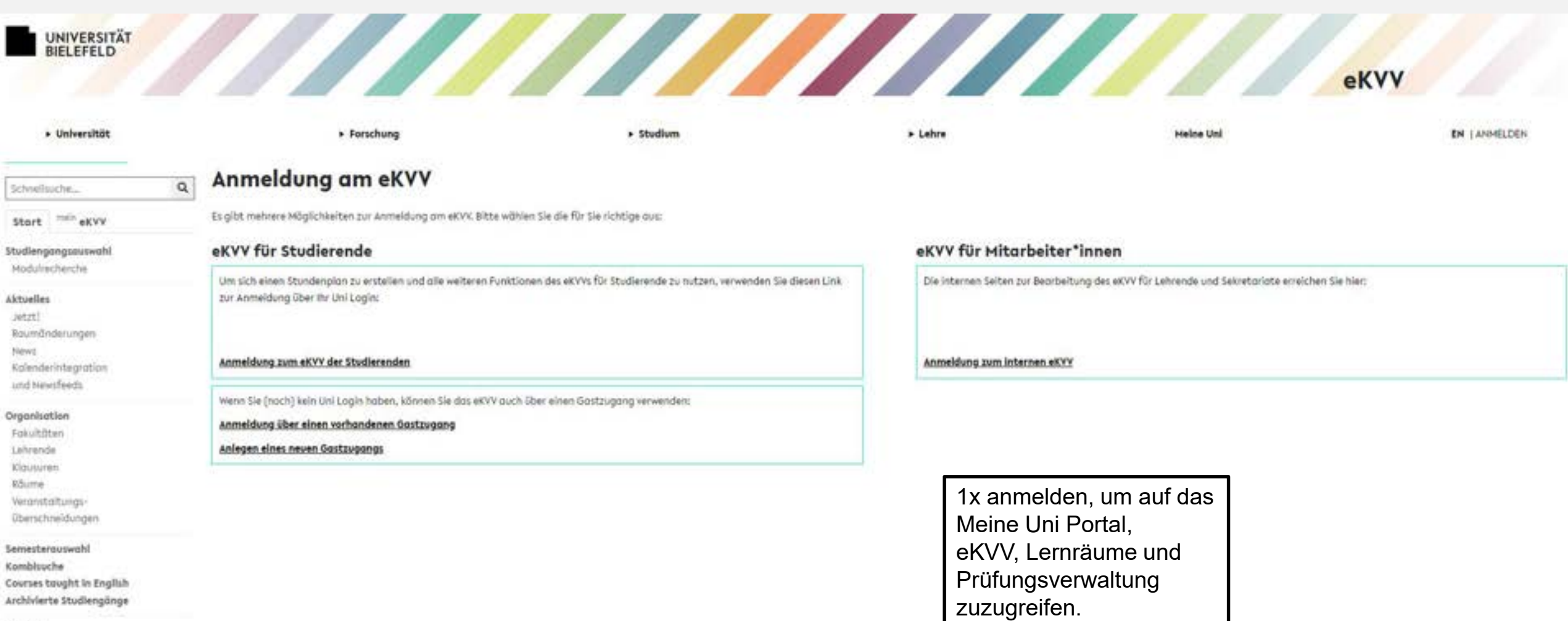

12

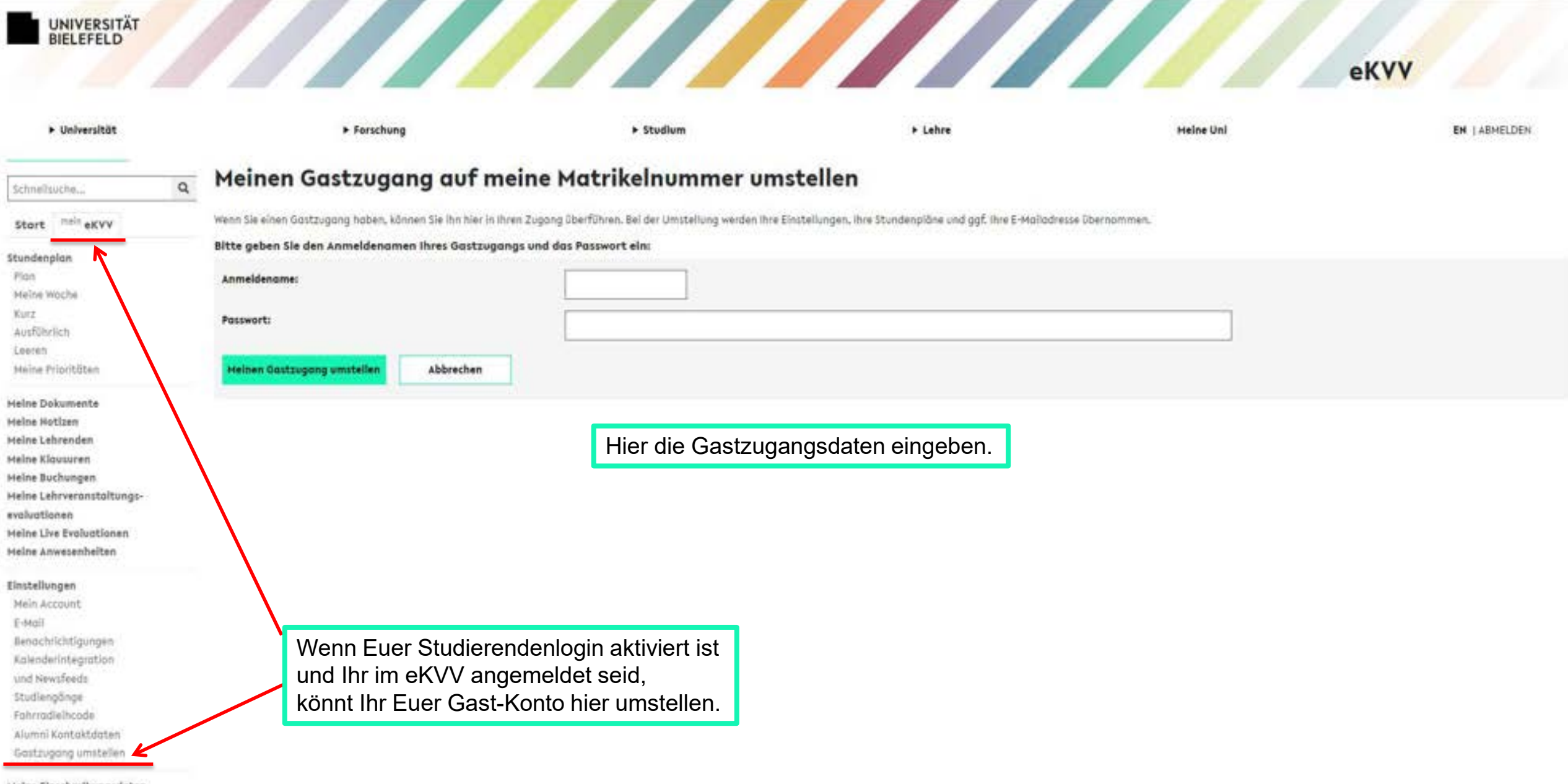

#### **Meine Einschreibungsdaten**

Verlouf Hilfe & Kontokt

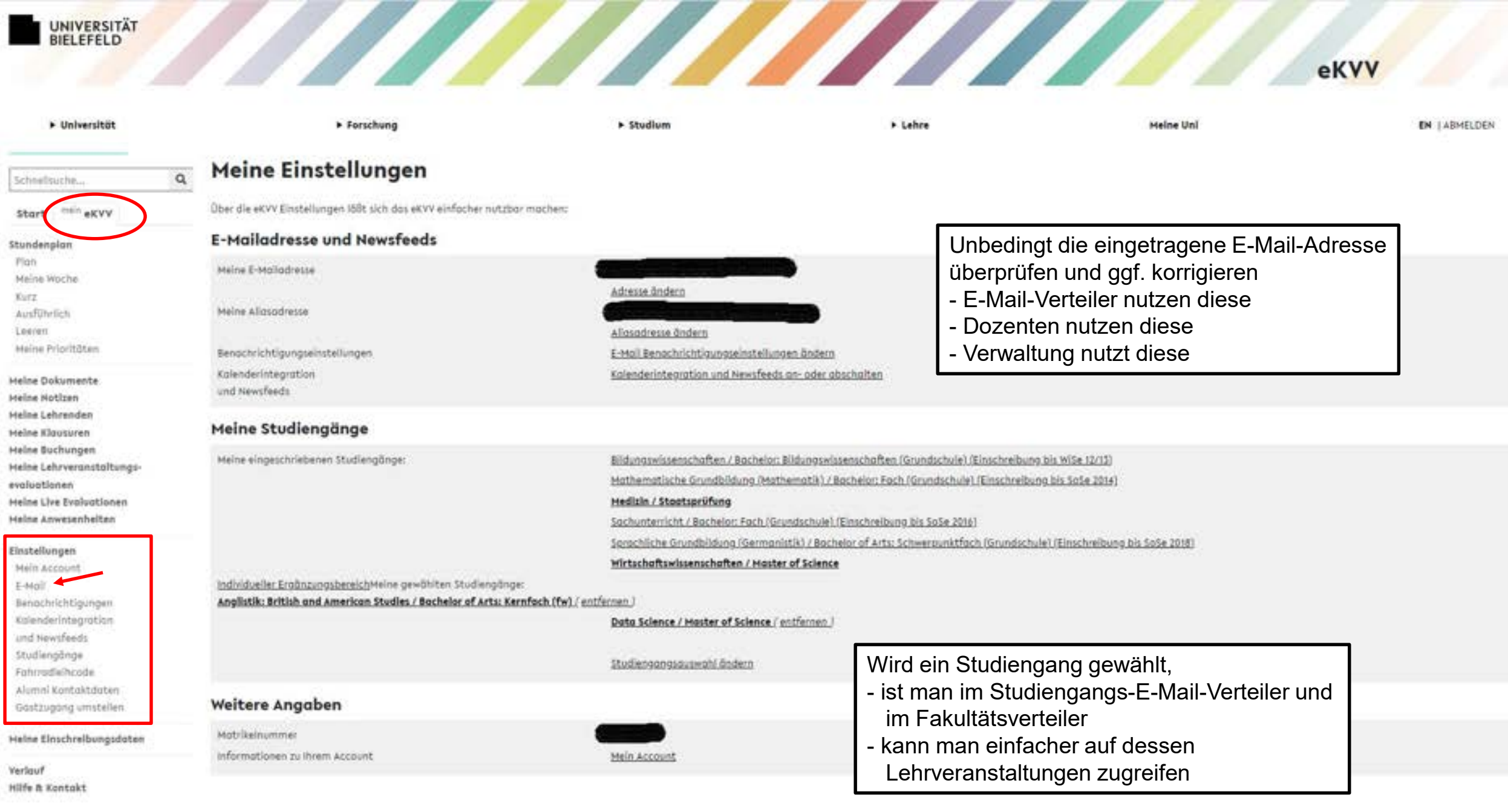

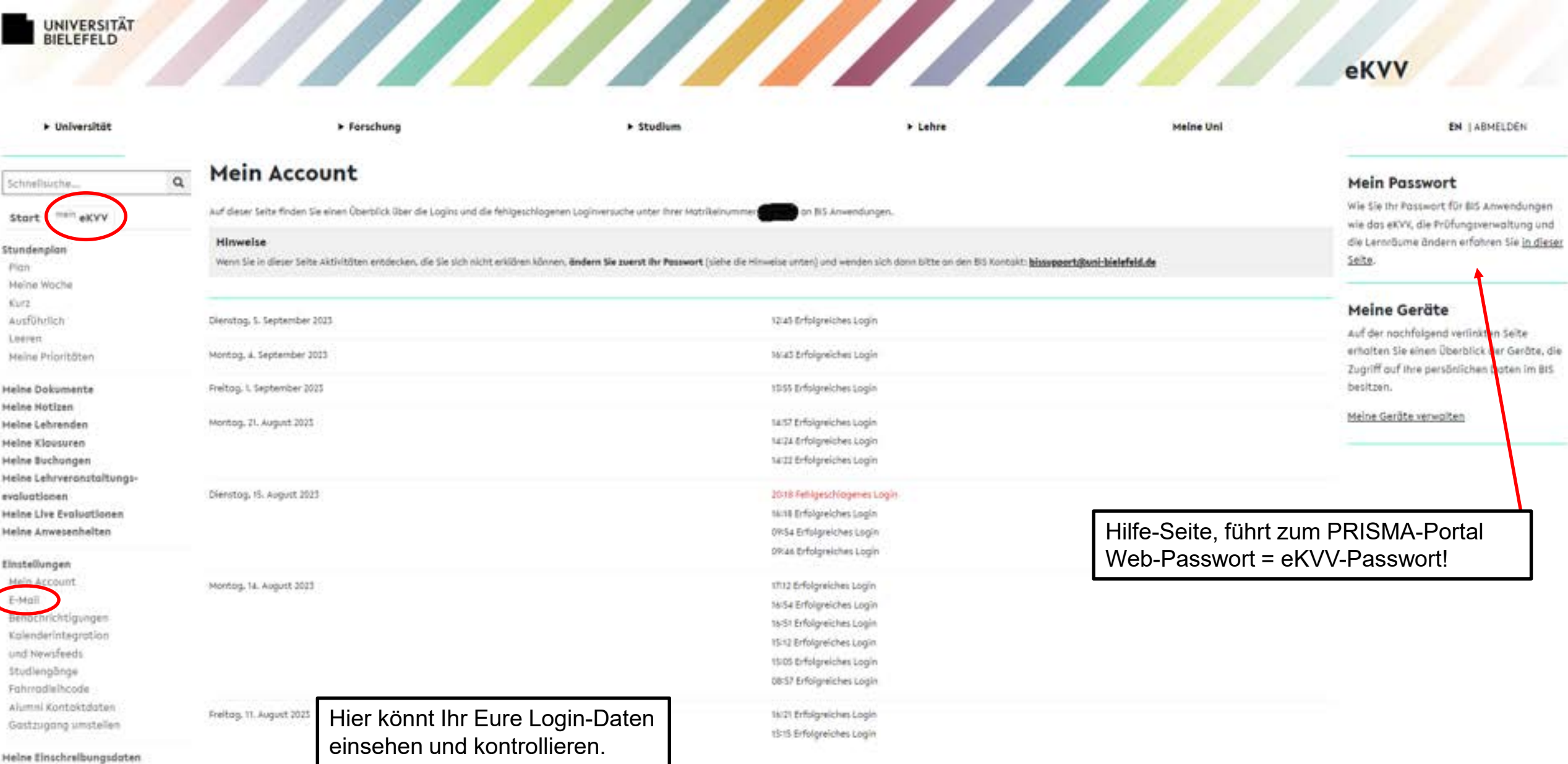

Verlauf Hilfe & Kontakt

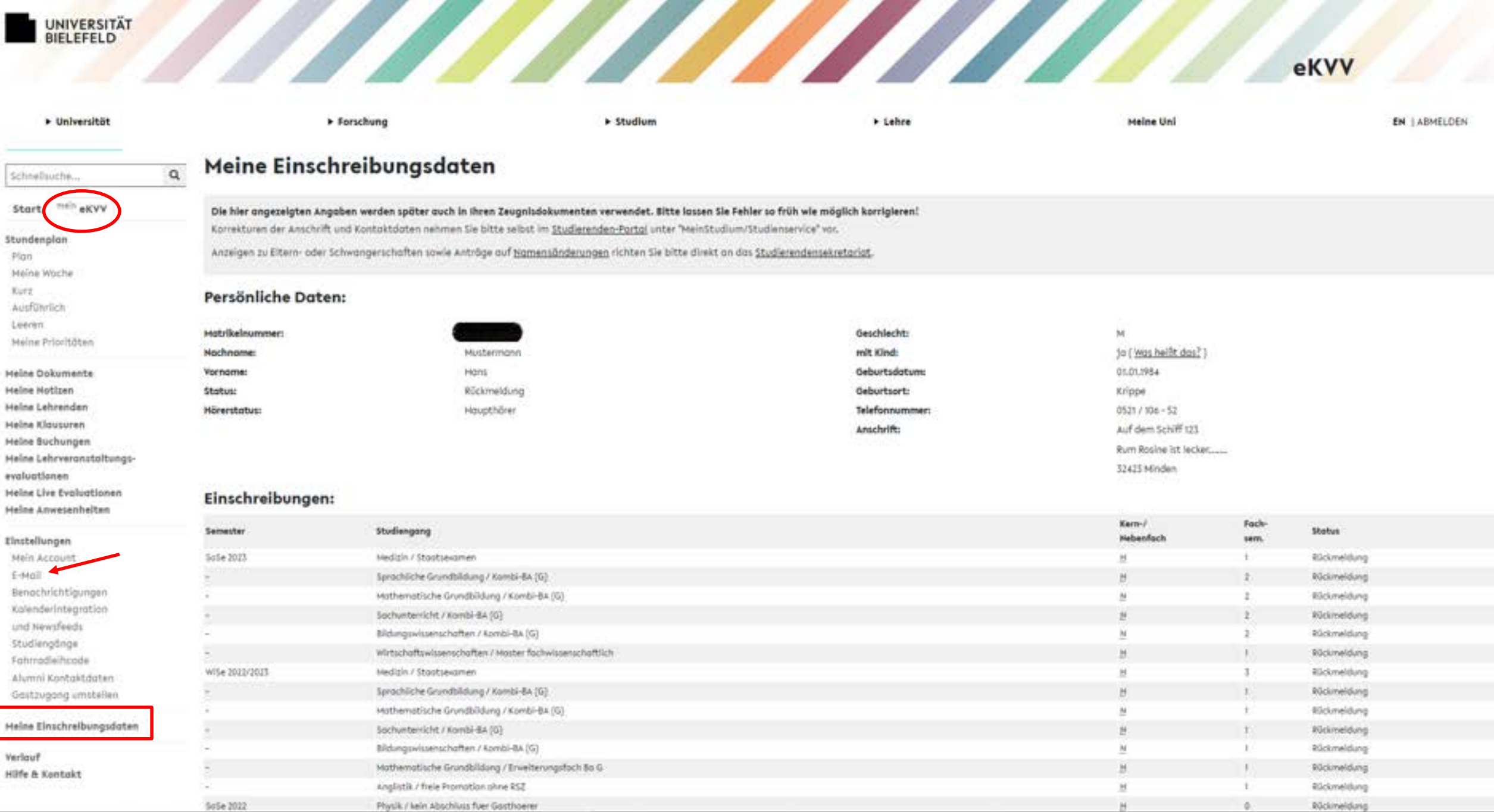

#### UNIVERSITÄT **BIELEFELD**

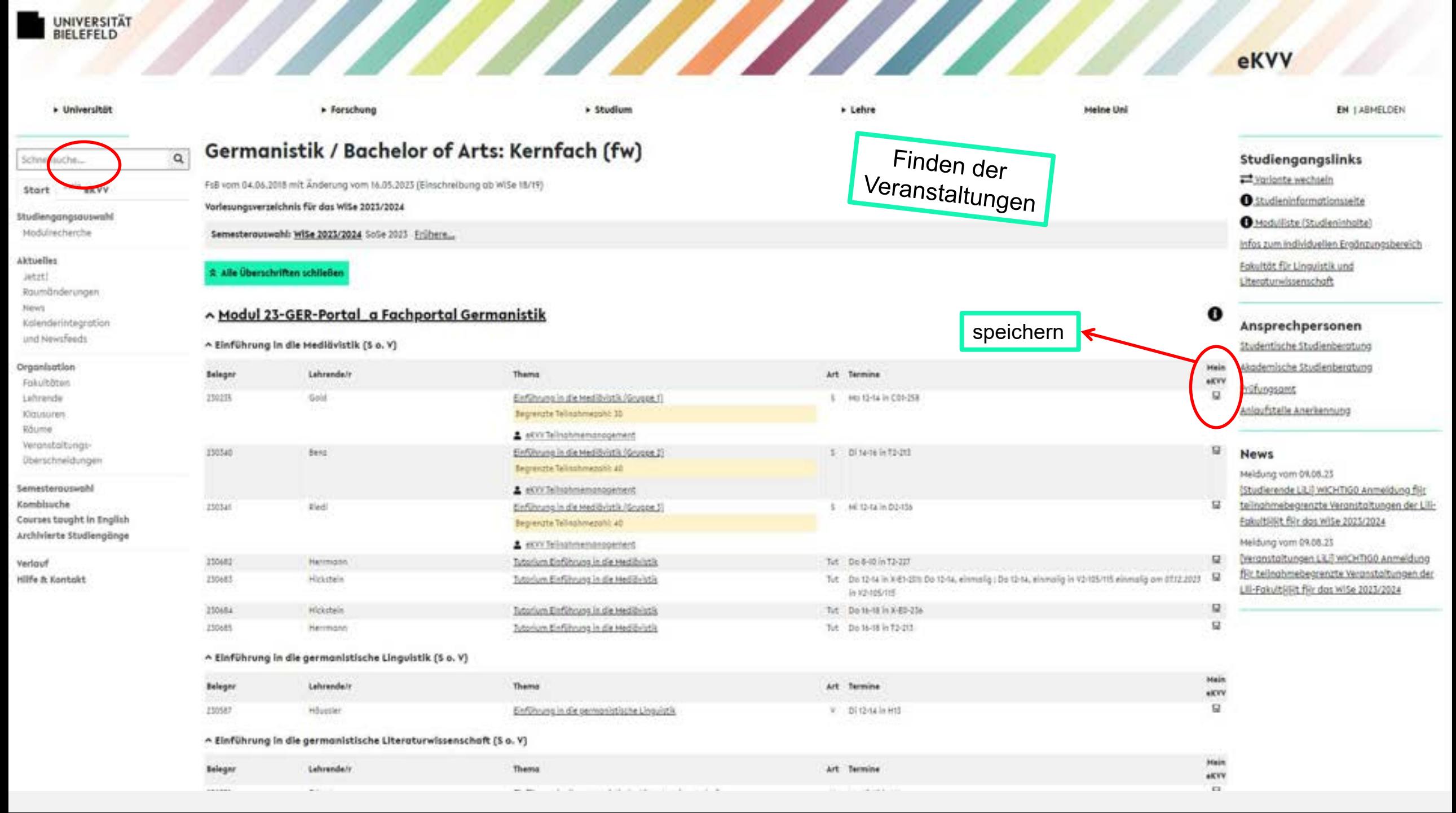

## <u> 1999 - John Stein Stein Stein Stein Stein Stein Stein Stein Stein Stein Stein Stein Stein Stein Stein Stein S</u> UNIVERSITÄT

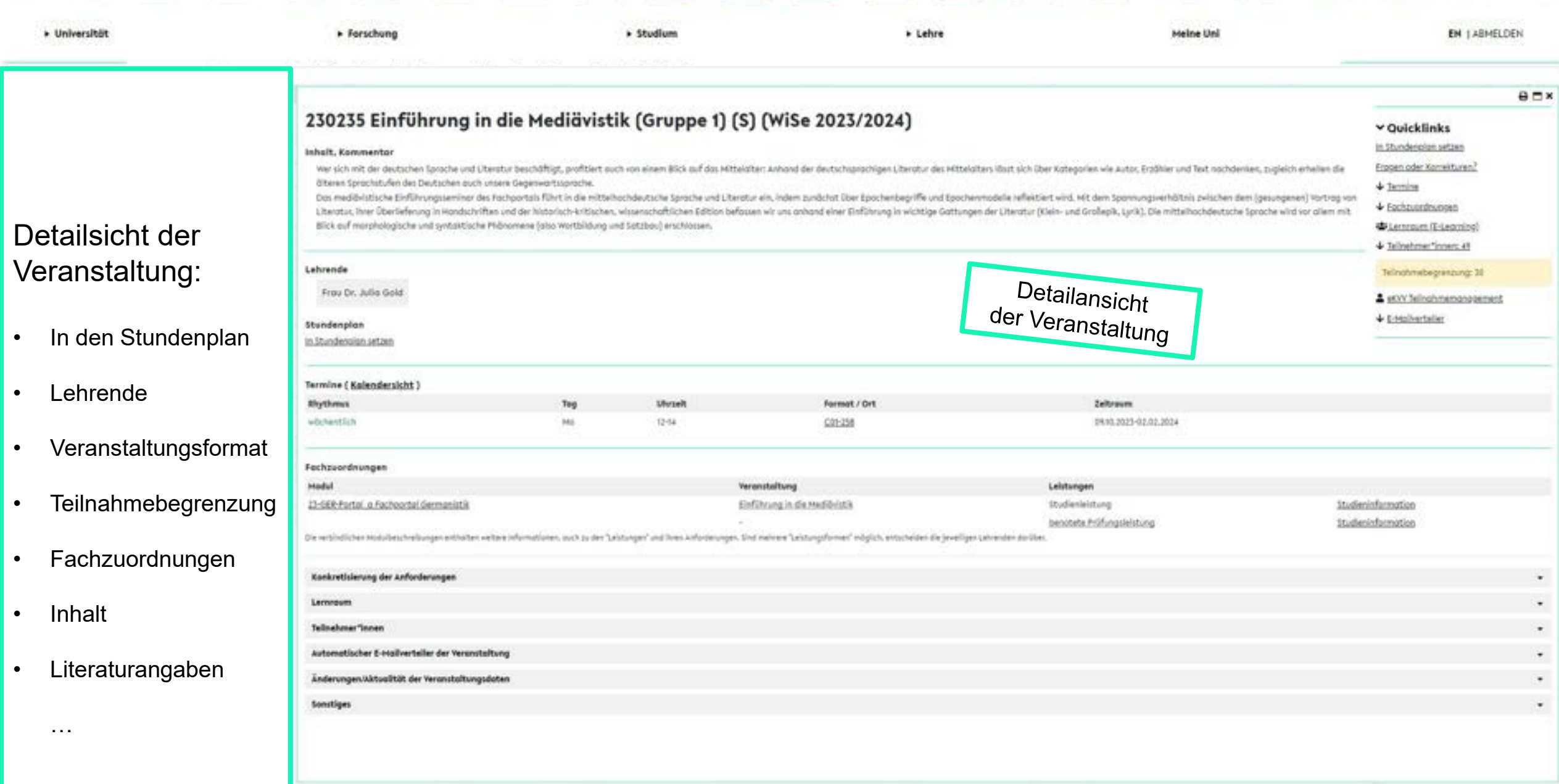

**DURCHSUCHEN** 

## UNIVERSITÄT<br>BIELEFELD

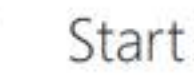

Zugriff auf alle "Lernräume", die Sprache, die Hilfeseiten.

 $\equiv$ 

VERANSTALTUNG IM EXIT 0.1 %

**Name** 

Start

Ankündigungen

Dokumente

向 土

 $\circ$ 

Abgabe

Forum

Seiten

Meetings

Videos

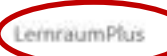

E-Prüfungen

Papierkorb

Mitglieder

Einstellungen

#### Neue Ankündigung  $\bigoplus$

Momentan gibt es keine aktuellen Ankündigungen.

Neueste Dokumente

Name Gelindert

Es sind keine Dateien in der Ansicht "Neueste Dokumente" vorhanden.

### Veranstaltungskommentar

Das Ziel des Seminars besteht vor allem darin, den Studierenden des Studiengangs "Klinische Linguistik" die Kriterien der Aphasiediagnostik zu vermitteln. Dieser praktische Teil ermöglicht die Diskussion sowohl von Transkriptionsverfahren und der Auswertung des Aachener-Aphasie-Tests als auch spezifischer Fragen der Diagnose von Aphasie.

Manche Dozent\*innen richten "Lernräume" ein. Hier können z. B. bereitgestellte Texte von den Studierenden heruntergeladen werden.

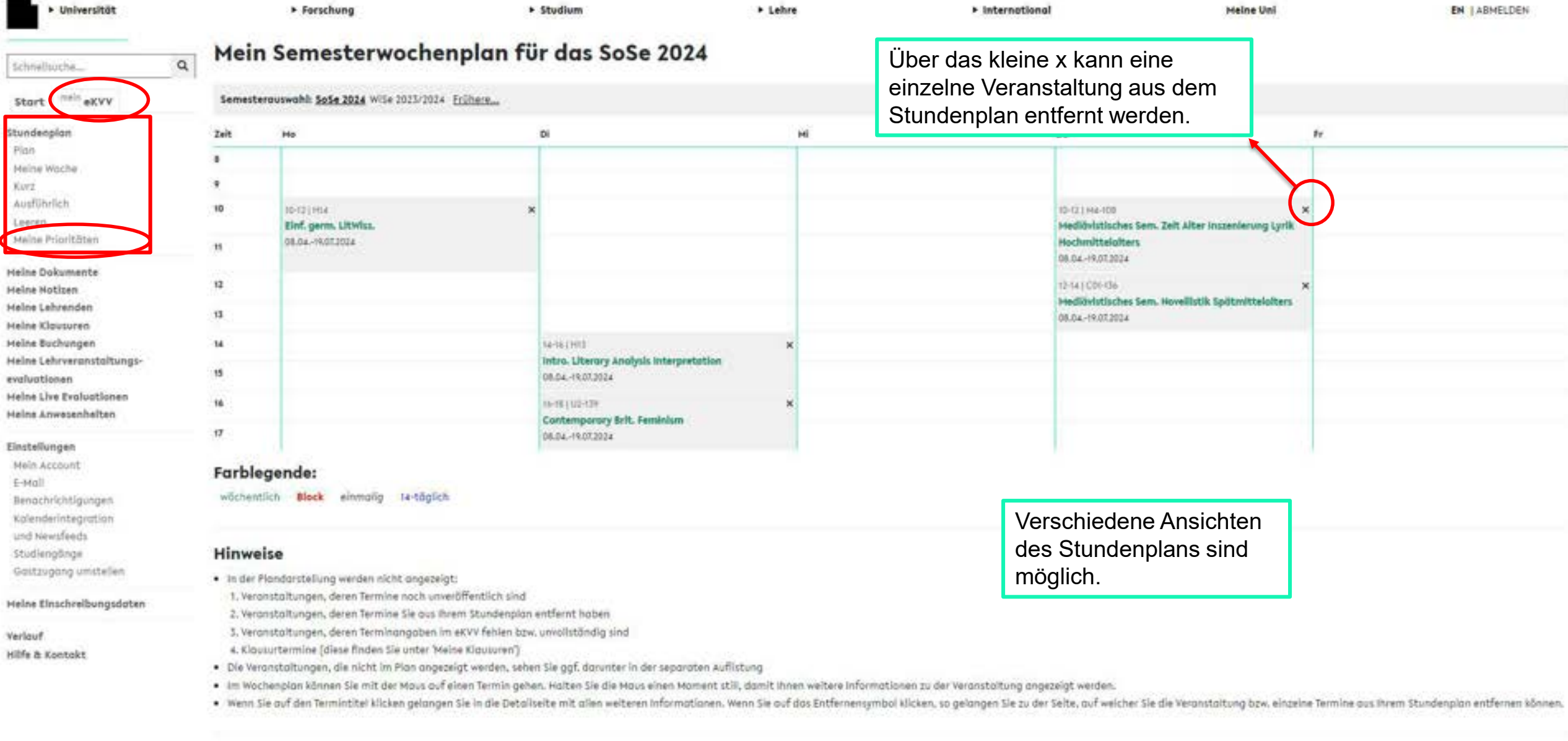

#### Kalenderintegration

٠

Sie können mit einer kompotiblen Kalenderanwendung auf diesen Stundenplan zugreifen, um sich etwa ihre privaten Termine zusammen mit denen ihrer besuchten Veranstaltungen anzeigen zu lassen (nähere informationen finden Sie Sie auf der folgenden Seite:

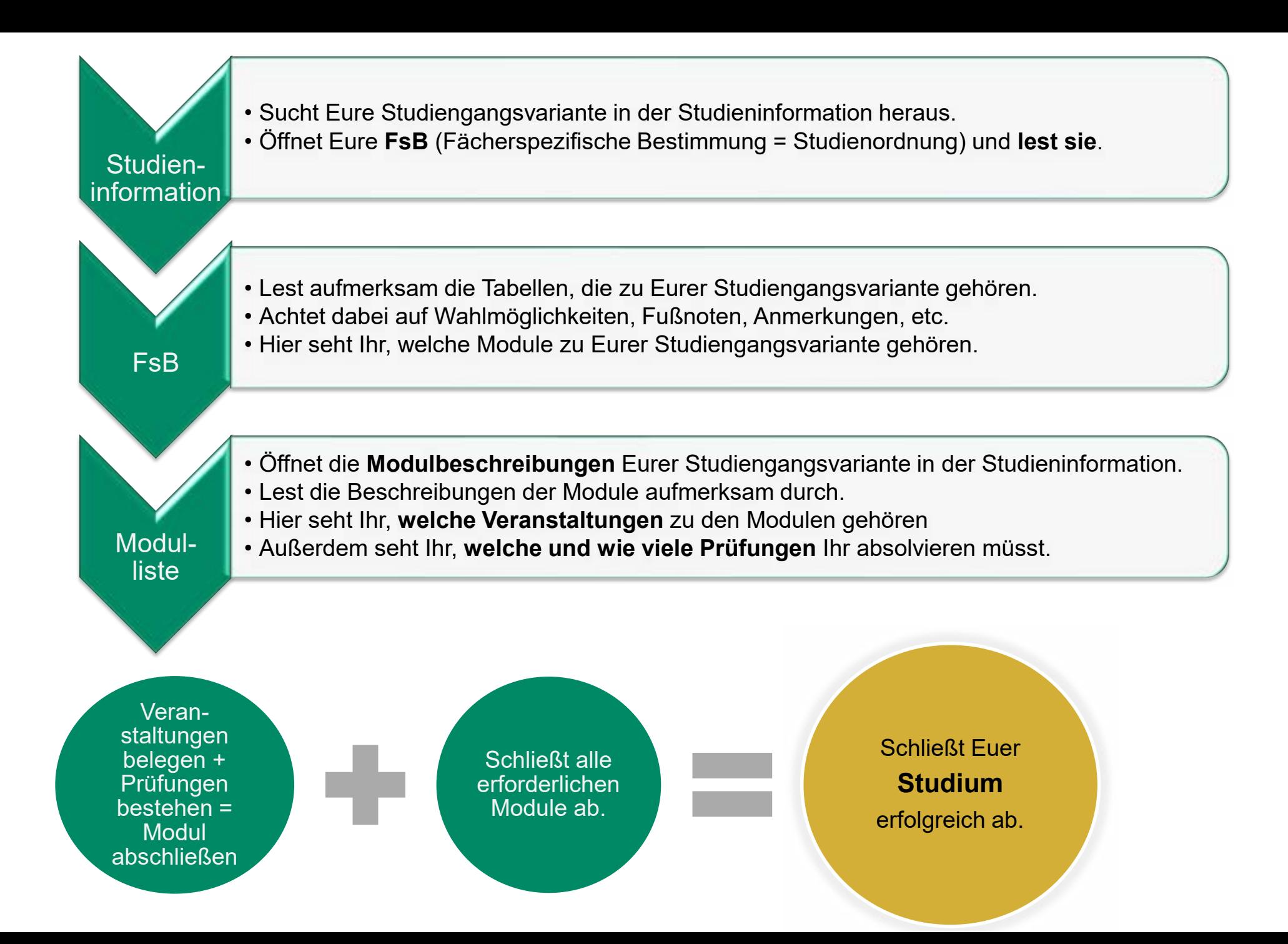

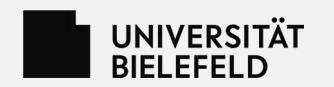

# **eKVV - Veranstaltungsanmeldung**

- Veranstaltungen können teilnahmebeschränkt sein.
- Grundsätzlich muss aber eine genügende Anzahl an Veranstaltungsplätzen vorhanden sein.
- Die Vergabe der Plätze erfolgt aufgrund des persönlichen Stundenplans im eKVV, wird aber von den Fächern intern durchgeführt.
- Informationen zu den Vergabeverfahren erhaltet Ihr per E-Mail und über das eKVV von den Fächern.

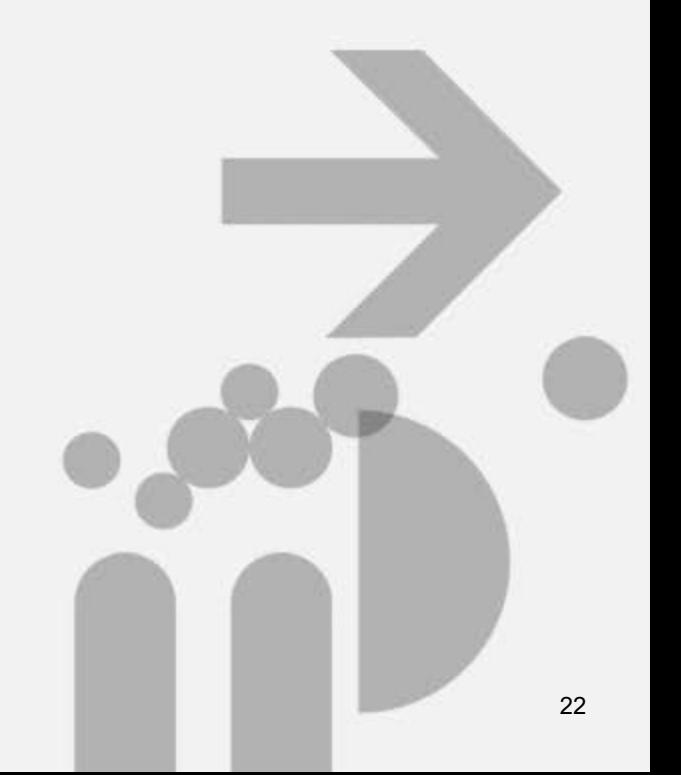

Hein eKVV 뎚

^ 2.1 Analysing and Interpreting British Literary Texts (S)

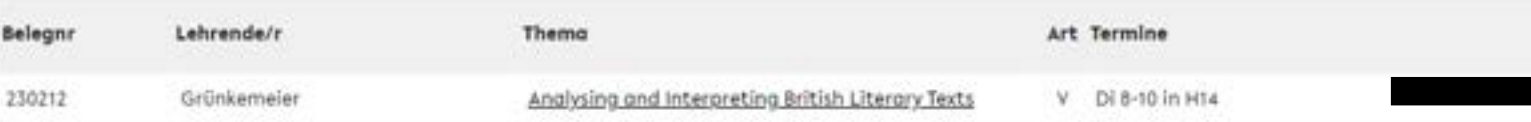

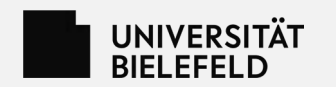

# **eKVV - Onlinebedarfserhebung**

- Vor Beginn jedes Semesters wird die Onlinebedarfserhebung durchgeführt.
- Alle Studierenden stellen ihren voraussichtlichen Stundenplan im eKVV zusammen.
- Erstsemester sind davon nicht betroffen, da die Planung schon früher stattfindet.
- So können die zu erwartenden Teilnehmer\*innenzahlen ermittelt und die Räume entsprechend verteilt werden.
- Die Onlinebedarfserhebung stellt keine verbindliche Anmeldung für die gewählten Veranstaltungen dar, soll aber realistisch erfolgen.

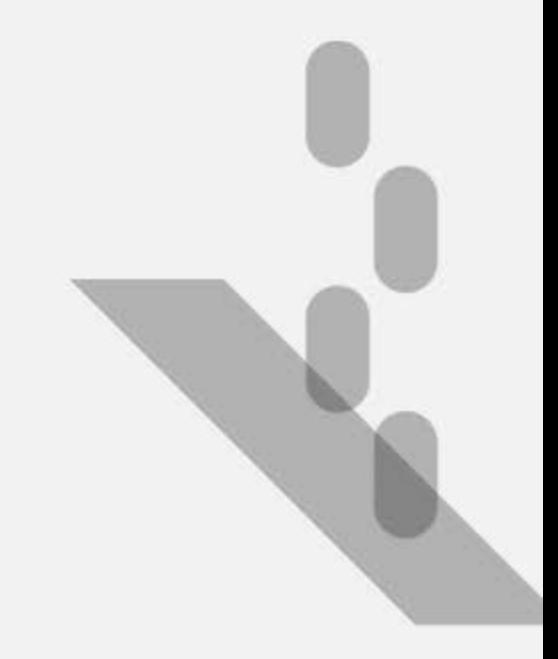

## UNIVERSITÄT<br>BIELEFELD

Das Meine Uni Portal nutzen, um ganz einfach zwischen den Anwendungen zu wechseln.

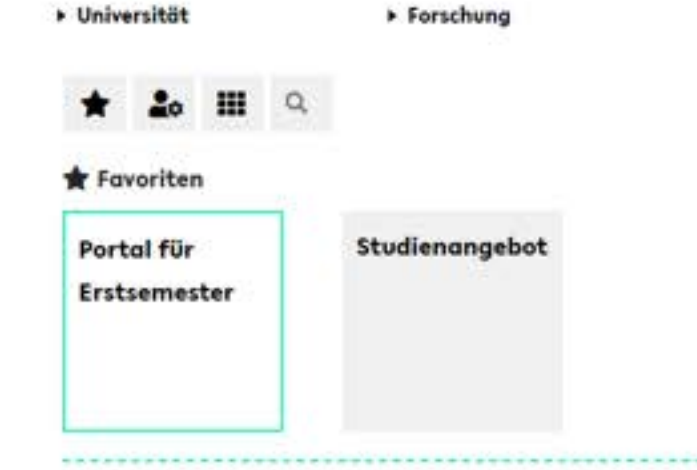

#### Studienorganisation <

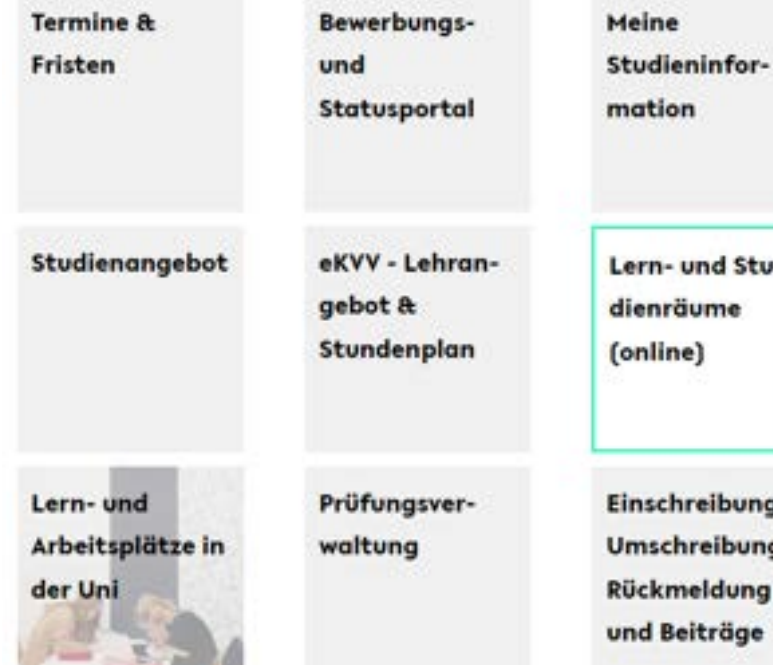

#### **Meine Uni Portal**

**EN | ABMELDEN** 

**Mein Kalender** 

+ Lehre

04.08.2023

a de la partir de la carte de la carte de la carte de la carte de la carte de la carte de la carte de la carte

> Studium

 $14 - 17 + 17$ Basismodul Biologie Theo, J (V+S)

Weiter zum Stundenplan

### **Meine Nachrichten**

24.07.23

[Studierende MedFak] erneuter Aufruf zur Beteiligung an **Berufungskommissionen** 

Meine Uni

05.07.23

[Studierende Mathematik] Tutorin/Tutor werden!!

#### 03.07.25

[Studierende Mathematik] ERINNERUNG: Vorstellung des Lehrangebots Wintersemester 2023/24 und Sommersemester 2024

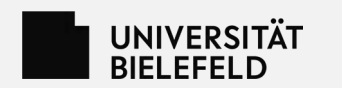

# **Die BIS - Prüfungsverwaltung**

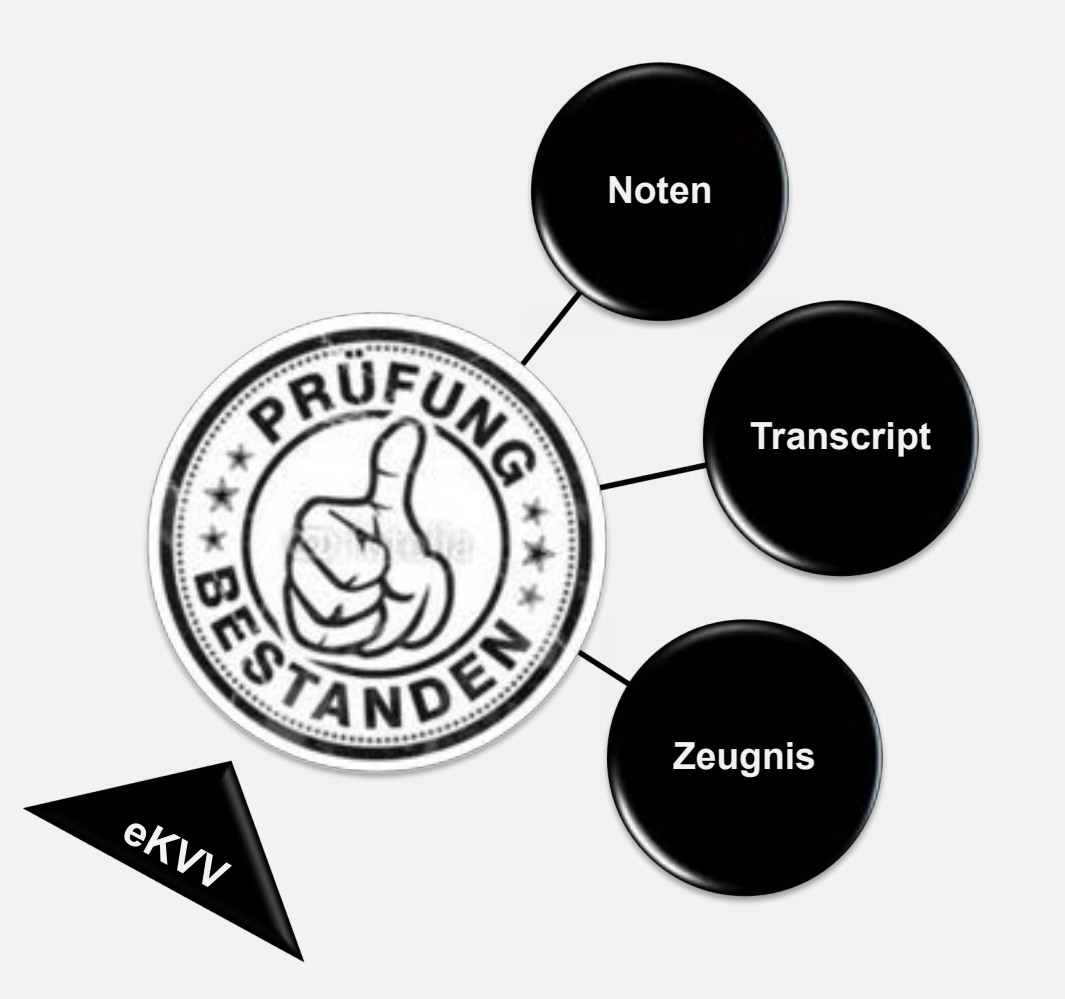

https://ekvv.uni-bielefeld.de/pv\_publ

- Verwaltung aller Leistungen.
- **Die Leistungsbuchung beruht auf den eKVV-Teilnahmelisten.** 
	- **→ Speichert die Veranstaltungen in Eurem eKVV-**

**Stundenplan, in denen Ihr Leistungen erbringen wollt.**

- Alle Studierenden können die eigenen Leistungsübersichten einsehen und z.T. bearbeiten.
- Am Ende des Studiums ist das "Transcript of Records" (kurz: Transcript) Teil der Zeugnisdokumente.
- Solltet Ihr aus Versehen Zuordnungen falsch ändern, keine Sorge.
	- $\rightarrow$  Hier geht nichts verloren und nichts kaputt.

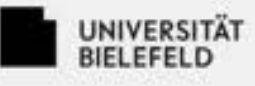

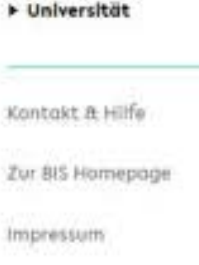

1x anmelden, um auf das Meine Uni Portal, eKVV, Lernräume und Prüfungsverwaltung zuzugreifen.

## **BIS Anmeldung - BIS-**Prüfungsverwaltung der Studierenden

> Studium

**F** Lehre

Forschung

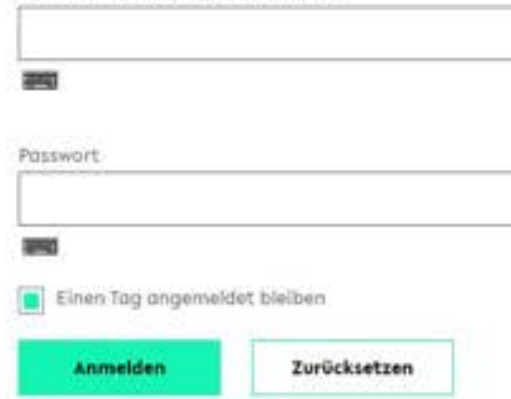

Matrikelnummer | BIS Anmeldename:

Bitte beachten Sie, dass die mit dieser Anmeldung verbundenen Dienste Cookies voraussetzen und diese somit von ihrem Browser akzeptiert werden müssen.

Aus Sicherheitsgründen sollten Sie sich bei Verlassen der passwortgeschützten Bereiche explizit ausloggen und ihren Webbrowser schließen!

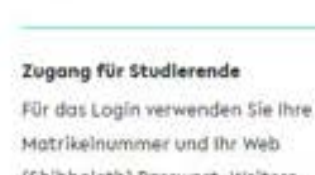

**Meine Uni** 

(Shibboleth) Passwort, Weltere Informationen - z. B. für den Fall eines vergessenen Passworts - finden Sie hier:

EN

Zuggng zum BIS für Studierende

#### Zugang für Mitarbeiter/-innen

Noch kein BIS-Zugang oder Passwort vergessen?

Neues Passwort anfordern

Weitere Informationen finden Sie hier:

Zuggng zum 8IS für Mitgrbeiter "innen

#### Zugang für Externe

Für das Login verwenden Sie ihre Uni-ID und thr Web (Shibboleth) Passwort. Weitere Informationen - z. B. für den Fall eines vergessenen Passworts finden Sie hier:

Zuggng zum BIS für Externe

#### Einen Tog angemeldet bleiben

Nach erfolgreicher Anmeldung erhalten Sie Zugang zu allen BIS-Anwendungen. auf die Sie zugreifen dürfen.

» Universität + Forschung > Studium > Lehre Meine Uni ABMELDEN Startseite der BIS-Prüfungsverwaltung BIS-Prüfungsverwaltung Kontakt it Hife **Neueste Leistung** Neueste Leistungen SoSe 2022: Testleistung Digkonie Housarbeit A Leistungsübersicht Stootsexomen LP: - Note: bestanden Titel/Thema: Teatthema Rechtswissenschaft \* Sepachtichtigung bei neuen Leistungen aktivieren Leistongsübersicht nach Modulen Für Studierende im Staatsexamen Rechtswissenschaft Leistungsübersicht nach Semestern Hier finden Sie alle Leistungen für den Staatsexamensstudiengang: Melne Dokumente Leistungsübersicht Stoatsexamen Rechtswissenschaft Meine Einschreibungsdaten Abschlussgriseiten Meine Leistungsübersichten Video zum Zeugnisantrag Har westen thre Leaturgen InhaltSch. Ner verdes the Lentonges commodogisch So funktioniert die Umgang mit der pegliedert: cortient: Leistungsübersicht Meine Prüfungsämter LeistungsübersichtSchnellsuche maturist door thiatradiinaties nelybert dags drawduogasischen WISe 2023/2024 Meine eingeschriebenen Studiengänge delegn: oder Titelstichwort Hier sehen Sie Ihre aktuellen und früheren Studiengänge, ggf, mit Links in die Studieninformationsseiten: Suchen Wirtschaftswissenschaften / Master of Science ۰. Hedizin / Staatsprüfung ٠ Sprachliche Grundbildung (Germanistik) / Bachelor of Arts: Schwerpunktfach (Grundschule) Sie studieren nach einer auslaufenden FSB, die in obsehbarer Zeit nicht mehr gültig ist. Bitte informleren Sie sich in den

Übergangsbestimmungen in der Studieninformation über die genauen Engelungen:

BIS – Bielefelder Informations

#### $\angle$

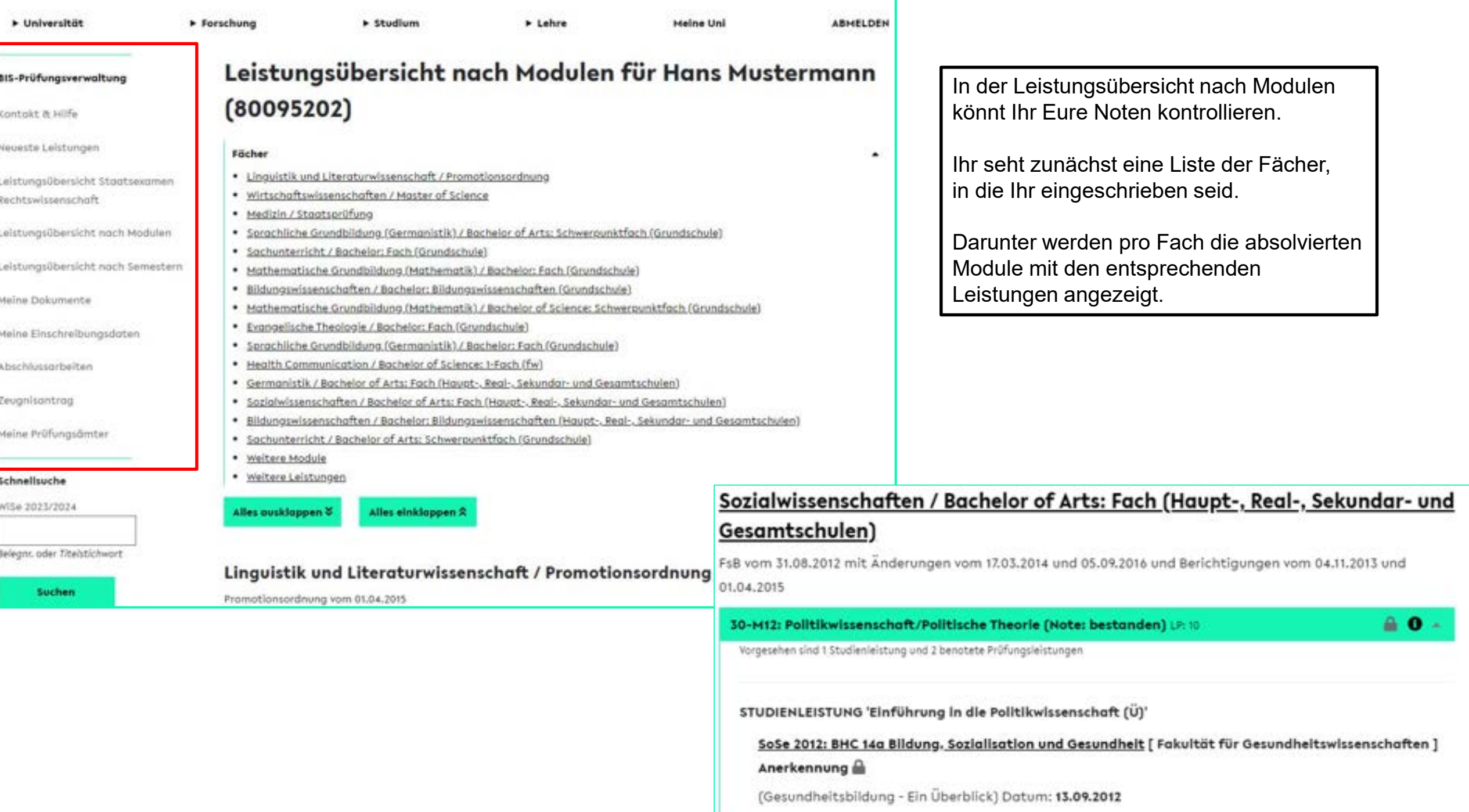

## UNIVERSITÄT<br>BIELEFELD

> Universität

Das Meine Uni Portal nutzen, um ganz einfach zwischen den Anwendungen zu wechseln.

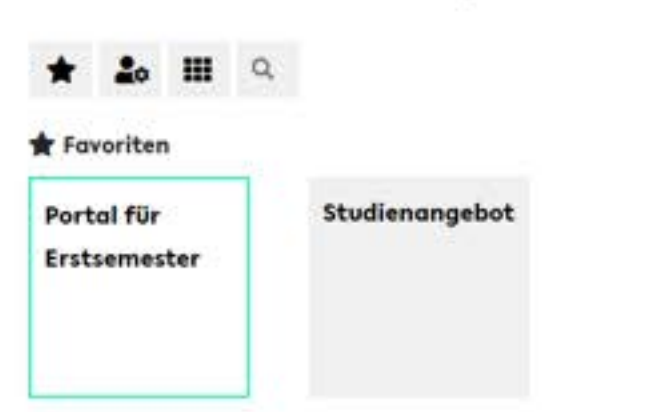

> Forschung

#### Studienorganisation <

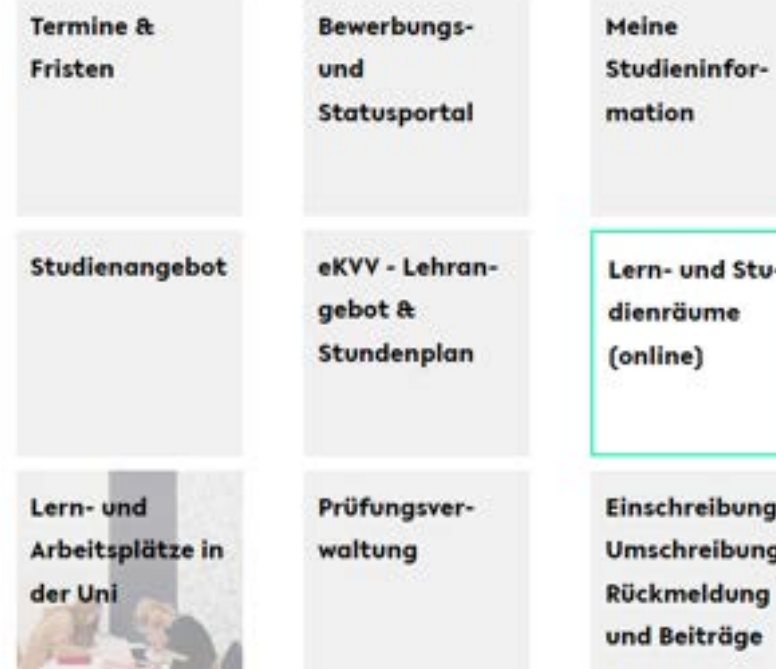

#### **Meine Uni Portal**

**EN | ABMELDEN** 

**Mein Kalender** 

+ Lehre

04.08.2023

and the season of the contract of

> Studium

 $14 + 17 + 17$ 

### **Meine Nachrichten**

24.07.23

[Studierende MedFak] erneuter Aufruf zur Beteiligung an **Berufungskommissionen** 

Meine Uni

05.07.23

[Studierende Mathematik] Tutorin/Tutor werden!!

#### 03.07.25

[Studierende Mathematik] ERINNERUNG: Vorstellung des Lehrangebots Wintersemester 2023/24 und Sommersemester 2024

Basismodul Biologie Theo, J (V+S)

Weiter zum Stundenplan

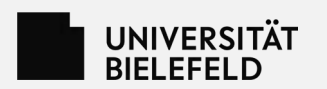

## **Das PEVZ**

**Das Personen- und Einrichtungsverzeichnis**

**Wer macht was in der Uni?**

Im PEVZ finden sich die

Kontaktdaten und Sprechzeiten

aller Lehrenden,

Beratungseinrichtungen (z. B. die

Prüfungsämter) und

Mitarbeiter\*innen.

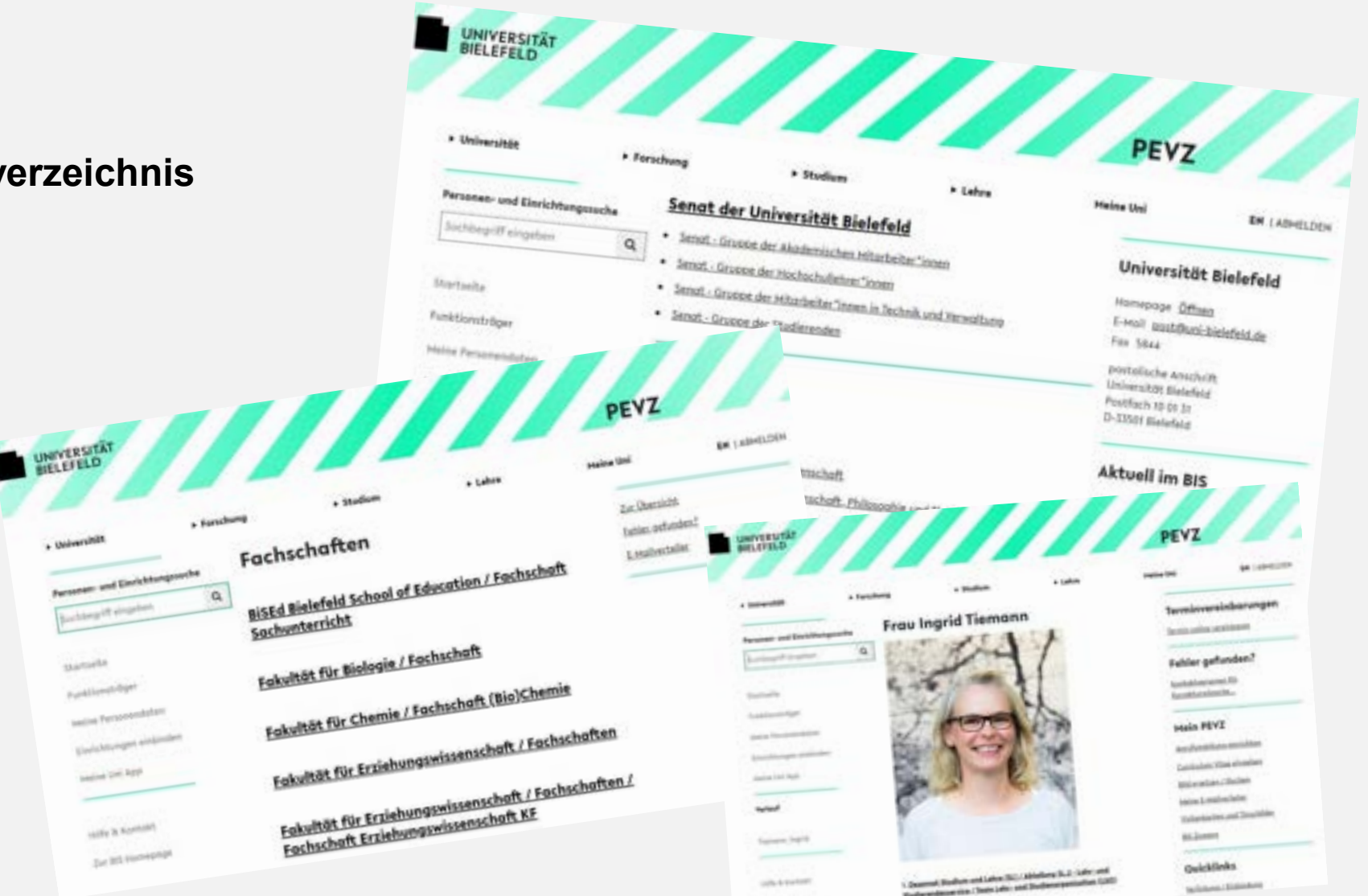

**Ly Mill Server** 

**https://ekvv.uni-bielefeld.de/pers\_publ/publ/Home.jsp**

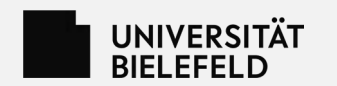

# Die "Meine Uni-App"

In den App-Stores für iOS und Android

Die wichtigsten Funktionen aus eKVV, PEVZ und den

aktuellen News aus der Uni:

• Evaluationen, Kalender, Fahrradleihcodes, neueste Leistungen und mehr!

Zu finden auch über das "Meine Uni Portal":

- … unter den Kacheln
- ... oben über die Suche ("app")

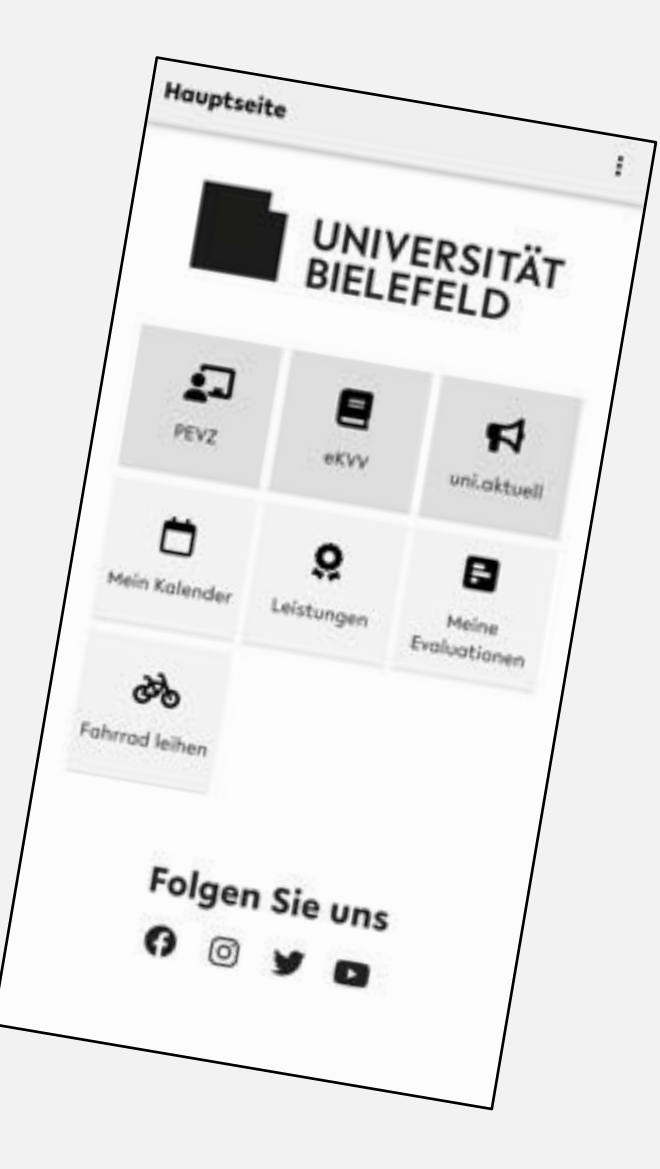

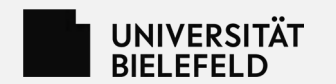

## **Mobil, am Desktop oder in der App?**

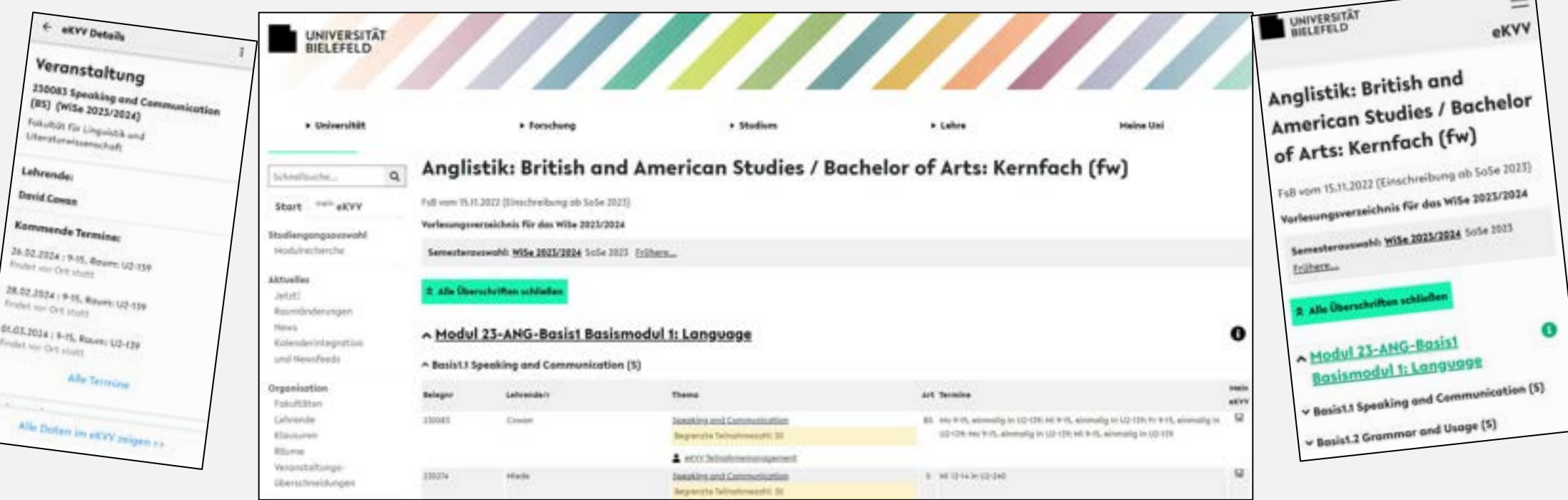

Das BIS-Anwendungen können am Desktop oder in der mobilen Variante genutzt werden, aber für wichtige und aufwändige Aufgaben wie Stundenplan, Kontrolle der Einschreibungsdaten oder das Transcript ist ein großer Bildschirm und eine Maus das Mittel der Wahl.

Die App ist für den Uni-Alltag, wenn der Stundenplan schon fertig ist und für den schnellen Blick auf den Veranstaltungsraum oder die neueste Leistung.

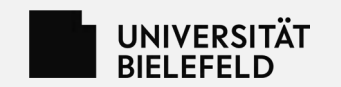

## **Weitere Informationen und Kontakt**

Weitere Informationen zu eKVV, Prüfungsverwaltung und Studieninformation findet Ihr auf den Internetseiten des BIS:

http://www.uni-bielefeld.de/bis/

Bei allen Fragen zum Umgang mit eKVV und Prüfungsverwaltung wendet Euch bitte an:

campus-support@uni-bielefeld.de

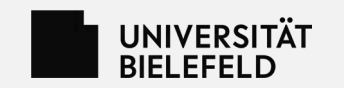

## **Wenn ich mir nur vier Sachen merken kann …**

- 1. Das "Meine Uni"-Portal finden
- 2. Im eKVV die eigenen Daten überprüfen und pflegen
- 3. Die FsB & Modulbeschreibungen kennen und daraus einen

Stundenplan bauen

4. Die Leistungsübersicht im Auge behalten

## **… dann steht dem Studienerfolg nichts mehr im Wege!**